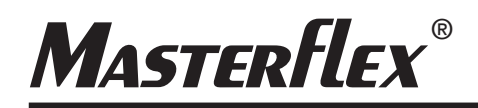

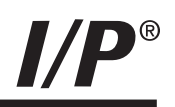

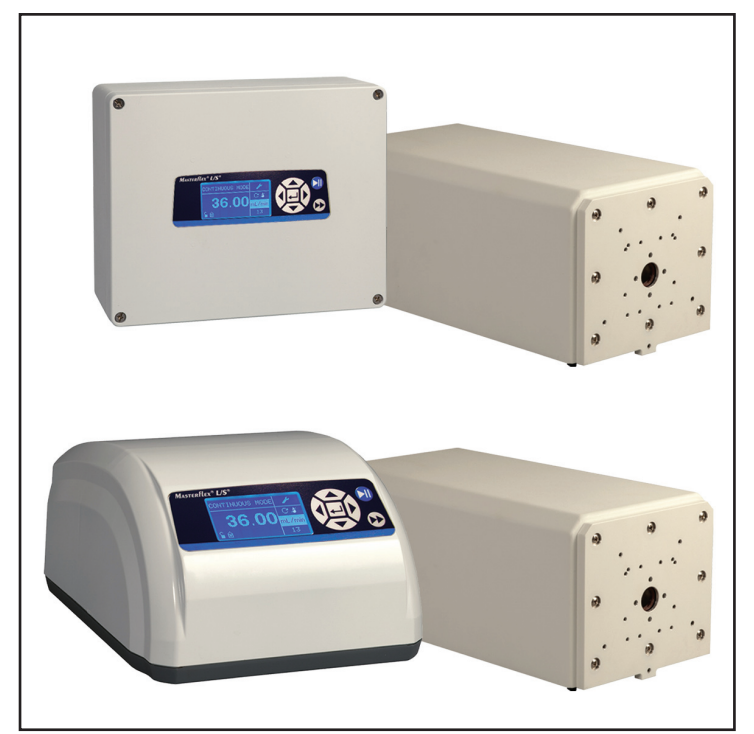

Manuel d'utilisation:

**ENTRAÎNEMENTS MODULAIRES DE POMPES I/P®**

Numéro de modèle

#### **MFLX07594-00 MFLX07594-10**

*MASTERFLEX® I/P®*

A-1299-1095B Édition 05

(US & Canada only) Toll Free 1-800-MASTERFLEX • 1-800-637-3739 (Outside US & Canada) 1-847-381-7050 masterflex.tech@avantorsciences.com • www.avantorsciences.com/masterflex **MASTERFLEX**®

© 2023 Masterflex LLC. Tous droits réservés. **Masterflex** – Reg TM Masterflex LLC.

Les marques suivies du symbole ® dans cette publication sont des marques déposées aux États-Unis et dans d'autres pays.

# **POMPE POUR LIQUIDES**

### **MESURES DE SECURITE**

**DANGERS : Il existe de hautes tensions qui sont accessibles. Redoubler de vigilance en procédant à l'entretien ou la réparation des composants internes.**

**Mettre la pompe hors tension avant d'effectuer toute opération de nettoyage.**

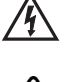

**tion d'entretien. AVERTISSEMENTS : La rupture d'un tuyau peut provoquer une pulvérisation de**

**AVERTISSEMENT : Mettre la pompe hors tension avant d'effectuer toute opéra-**

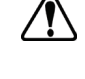

**liquide refoulé par la pompe. Prendre les mesures appropriées pour protéger l'opérateur et les appareils.**

**Mettre l'entraînement hors tension avant de débrancher ou de brancher un tuyau. Les doigts ou les vêtements amples risquent de se prendre dans le mécanisme d'entraînement.**

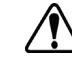

**ATTENTION : L'unité doit être mise hors tension avant le raccordement du câble de la télécommande externe pour éviter d'endommager l'entraînement.** 

**Le non respect de cette précaution peut endommager le joint et provoquer une défaillance prématurée.**

**Aucun corps étranger ne doit pénétrer sous le joint statique situé au dos de la plaque frontale ou sous les têtes des vis.** 

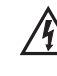

**ATTENTION : Pour éviter les chocs électriques, le conducteur de mise à la terre qui protège le cordon d'alimentation doit être branché à la terre. Ne pas faire fonctionner dans des lieux humides, conformément à la norme EN 61010-1.**

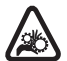

**ATTENTION : Éloigner les doigts du rotor lorsque la pompe fonctionne. Arrêter la pompe avant le chargement ou le déchargement des tuyaux.**

#### **Explication des symboles**

**ATTENTION : Risque de danger. Consulter le manuel de l'opérateur pour vérifier la nature des risques et prendre les mesures correctives.**

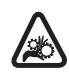

**ATTENTION : Risque d'écrasement. Éloigner les doigts du rotor lorsque la pompe fonctionne. Arrêter la pompe avant le chargement ou le déchargement des tuyaux.**

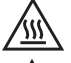

**ATTENTION : Surface chaude. Ne pas toucher.**

**ATTENTION : Risque de choc électrique. Consulter le manuel de l'opérateur pour vérifier la nature des risques et prendre les mesures correctives.**

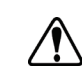

**Ce produit n'est pas conçu ni destiné à être utilisé dans des applications impliquant des patients, y compris et sans s'y limiter à des fins médicales ou dentaires et il n'a pas, en conséquence, été soumis à l'agrément de la FDA.**

**Ce produit n'est ni conçu, ni destiné à une utilisation dans des zones de services spéciaux dangereuses telles que définies par l'ATEX ou le NEC (Code national de l'électricité), y compris et sans s'y limiter avec des liquides inflammables. Consulter l'usine pour connaître les produits adaptés à ces types d'application.**

### **AVERTISSEMENT : Limite d'utilisation du produit**

# **Table des matières**

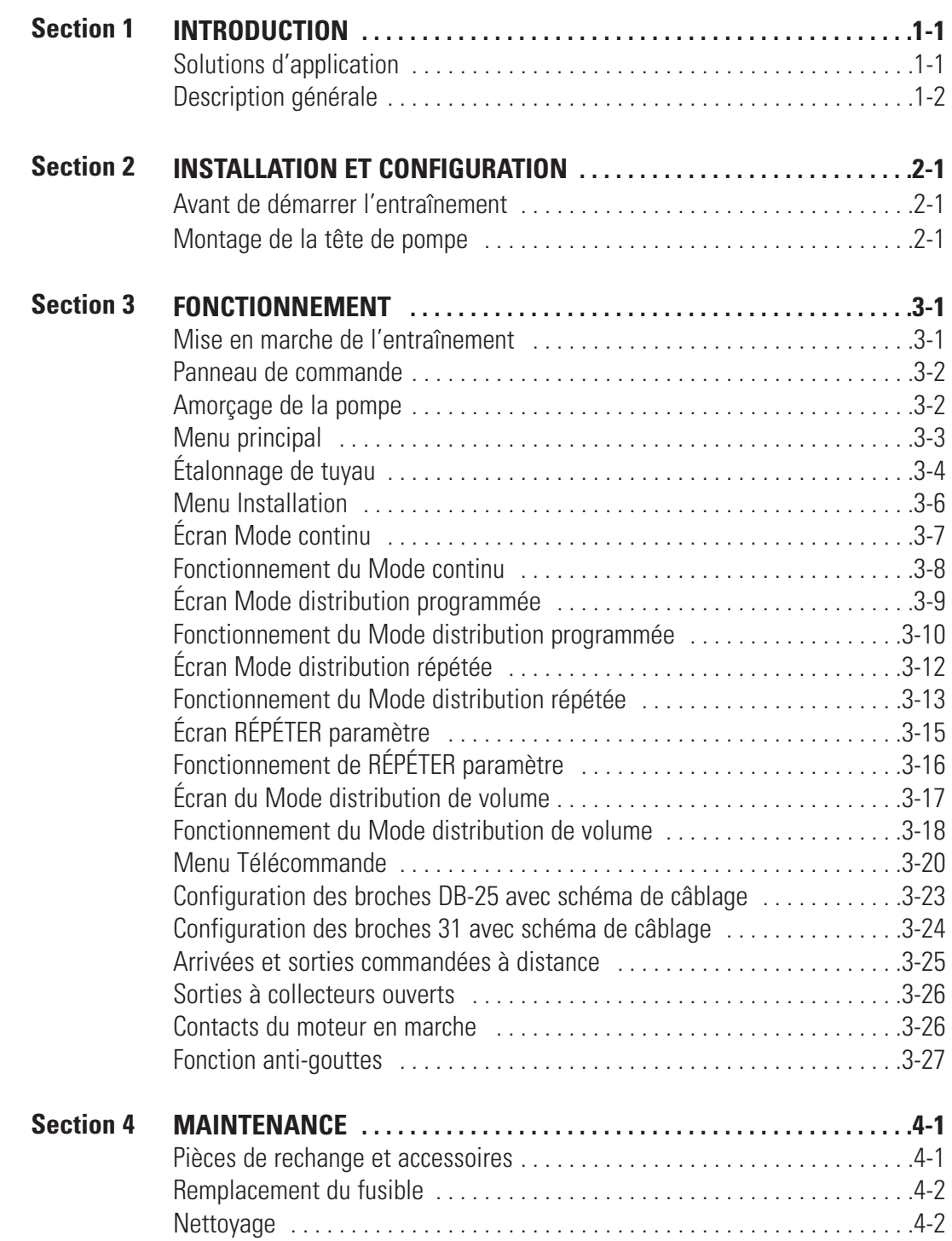

### **Table des matières (suite)**

#### **Page**

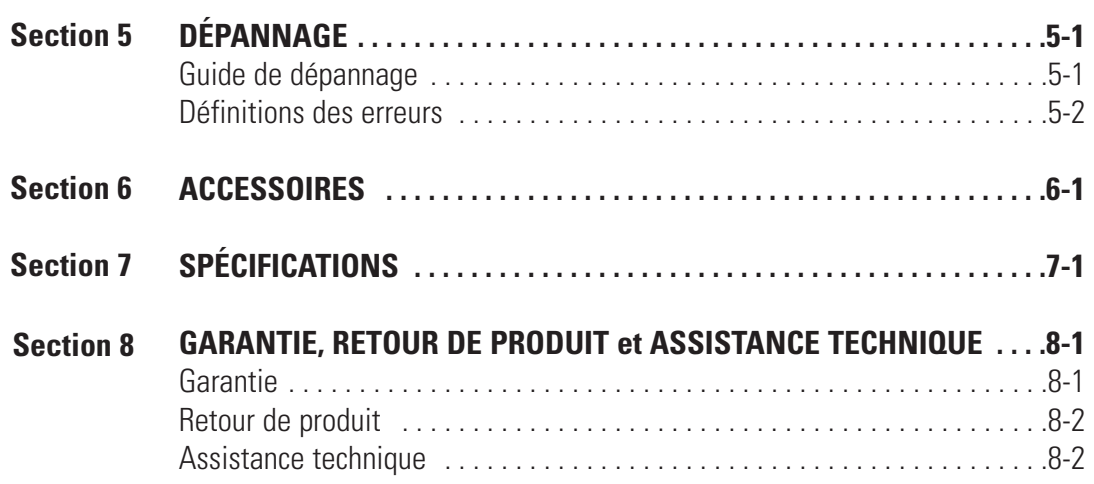

# **Figures**

#### **Page**

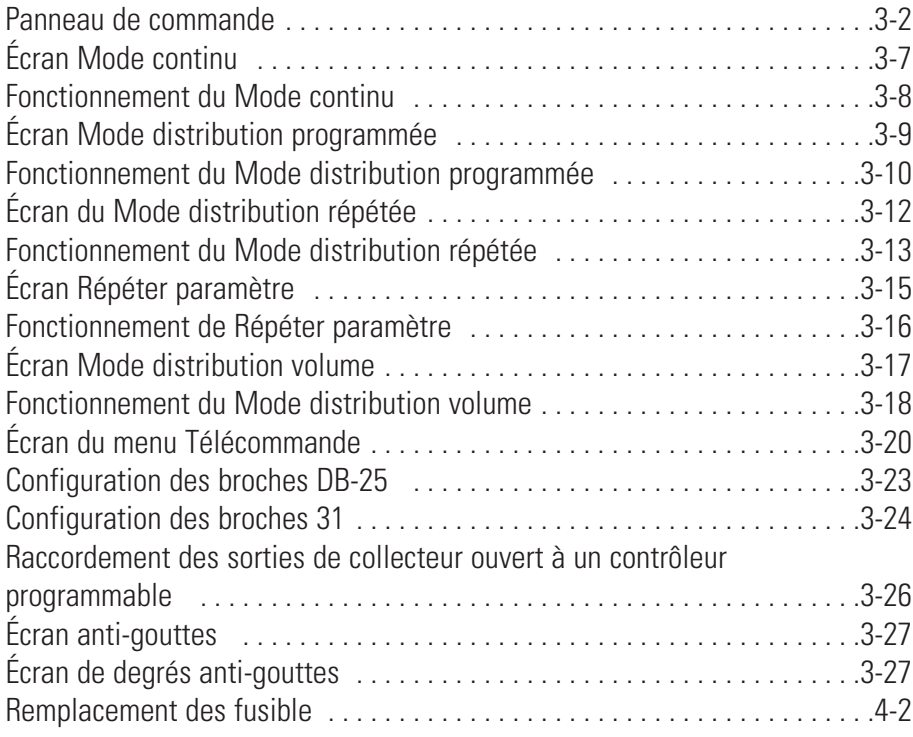

# **Tableaux**

#### **Page**

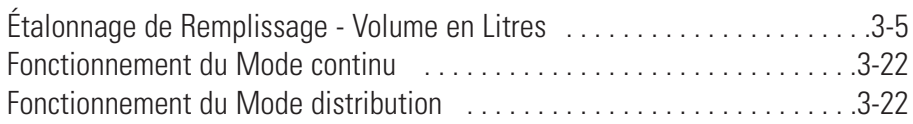

## <span id="page-10-0"></span>**Section 1** Introduction

L'entraînement numérique contrôle la vitesse des têtes de pompe MASTERFLEX® I/P afin de fournir des débits variant de 0,001 à 19 L/min.

Possibilité de monter jusqu'à 2 têtes de pompe MASTERFLEX I/P EASY-LOAD ou des têtes de pompe standard, ou 1 tête de pompe MASTERFLEX I/P haute performance.

#### **Solutions d'application**

#### Avantages des pompes péristaltiques :

- Adaptées aux boues abrasives et aux liquides corrosifs avec une usure minimale. Conviennent parfaitement aux applications avec dioxyde de titane ou adjuvants pour filtre à terre de diatomées.
- Aucun joint d'étanchéité au contact du produit pompé.
- Aucune vanne risquant de s'obstruer.
- Surfaces internes lisses et faciles à nettoyer.
- Le liquide ne touche que les tuyaux ou les matériaux qui les composent.
- Hauteur géométrique d'aspiration et d'amorçage jusqu'à 8 mètres de colonne d'eau au niveau de la mer.
- Faible cisaillement pour gérer la plupart des liquides sensibles au cisaillement comme le latex ou la mousse extinctrice.
- Capables de fonctionner à sec et de pomper des liquides contenant d'importantes quantités d'air entraîné telle que la liqueur résiduaire.
- Haute efficacité volumétrique permettant de les utiliser dans des applications de comptage et dosage où une précision de grande rigueur est nécessaire.
- Adaptées aux fluides extrêmement visqueux.
- Existence de tuyaux et de matériaux de fabrication des tuyaux adaptés à un usage alimentaire et pharmaceutique.

### <span id="page-11-0"></span>**Description générale**

Les entraînements de pompes modulaires MASTERFLEX I/P offrent des capacités de débit variant de 0,001 à 19 L/min avec les têtes de pompe MASTERFLEX I/P Standard, EASY-LOAD® ou haute performance.

La pompe numérique MASTERFLEX fournit une répétabilité de 0,1 pour cent de la vitesse du moteur afin de maximiser la productivité lors d'applications de précision de dosage des liquides, de distribution de lots et de remplissage. Le taux de variation du débit jusqu'à 6500 pour 1, le flux bidirectionnel et les capacités d'amorçage automatique permettent un fonctionnement régulier, exempt d'à-coups, ainsi qu'une fourchette extrêmement large de débits avec un seul diamètre de tuyau.

En plus de sa grande exactitude, sa précision, sa répétabilité et sa vitesse de résolution (ou débit), l'entraînement MASTERFLEX est doté d'une interface homme-machine multilingue et intuitive avec un écran à cristaux liquides graphique quatre lignes offrant une lecture directe de la vitesse de la pompe (tr/min), du débit (unités sélectionnées par l'utilisateur), du nombre de distributions et des options de menu.

Facile à utiliser, le pavé numérique élimine le dépassement de la valeur seuil et permet de naviguer sans difficulté parmi les options de menu qui comprennent tout un nombre de caractéristiques de programmation sur écran.

Ces entraînements sans brosses ne nécessitent aucun entretien et possèdent des dispositifs électroniques de diagnostic et de commande intégrés dans le carter moteur pour une meilleure fiabilité. Associées à leur haut rendement, leur exactitude supérieure et leur interface intuitive, ces caractéristiques font que les entraînements MASTERFLEX sont parfaitement adaptés lorsqu'un débit ultraprécis et répétable est requis. La pompe est prévue pour toute une variété de profils de volumes de remplissage de produit et de distribution de lots, et seul le liquide entre au contact du tuyau, assurant ainsi un pompage exempt de contamination.

Les pompes MASTERFLEX sont auto-amorçables, peuvent fonctionner à sec sans dommage, conviennent à la plupart des produits chimiques et sont dépourvues de vannes et de joints. Voir Tête de pompe et Guidestubes dans ce lecteur flash ou sur le web.

# **Section 2** Installation et configuration

#### <span id="page-12-0"></span>**Avant de démarrer l'entraînement**

- L'entraînement doit être monté sur une surface horizontale plane, avec deux (2) têtes de pompe au maximum.
- La température ambiante ne doit pas dépasser 104° F (40° C) et il faut prévoir une circulation d'air adéquate.
- Les tuyaux doivent être propres et placés de telle sorte que les rayons de courbure correspondent au moins à quatre (4) fois le diamètre du tuyau et soient aussi courts que possible.

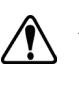

#### **AVERTISSEMENT : Mettre l'entraînement hors tension avant de débrancher ou de brancher un tuyau. Les doigts ou les vêtements amples risquent de se prendre dans le mécanisme d'entraînement.**

- Utiliser un tuyau de diamètre approprié pour le débit et la viscosité requis.
- Afin de conserver la meilleure précision possible des débits, refaire régulièrement l'étalonnage des tuyaux. Voir la section Étalonnage de tuyau de ce manuel.
- Pour la sélection et la compatibilité des tuyaux, voir le Guide de sélection des tuyaux dans ce lecteur flash ou sur le web.
- Pour toute information sur les têtes de pompes, consulter les fiches techniques Tête de pompe dans ce lecteur flash ou sur le web.
- Avant d'effectuer un nettoyage ou un entretien, mettre l'entraînement hors tension.

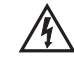

#### **DANGER : Il existe de hautes tensions qui sont accessibles. Redoubler de vigilance en procédant à l'entretien ou la réparation des composants internes.**

### **Montage de la tête de pompe**

Monter la tête de pompe et remplir les tubulures (voir les fiches techniques Tête de pompe dans ce lecteur flash ou sur le web). Vérifier que les galets sont propres et sans défauts.

# **Section 3** Fonctionnement

#### <span id="page-14-0"></span>**Mise en marche de l'entraînement**

- 1. Brancher le cordon d'alimentation dans le connecteur IEC situé au dos de l'entraînement pour plan de travail ou la rallonge électrique IEC sur les entraînements étanches et lavables. Brancher l'autre extrémité du cordon d'alimentation dans une prise électrique.
- 2. Basculer le commutateur situé au dos de l'entraînement.
- 3. Lors de la première mise sous tension de l'entraînement, une invite s'affiche pour demander à l'opérateur sélectionner une langue. La langue sélectionnée devient la langue par défaut, mais il est possible de la modifier à tout moment en sélectionnant « LANGUE » dans le menu principal.
- 4. Après avoir sélectionné la langue, le Menu principal s'affiche sur l'écran à cristaux liquides. (**REMARQUE :** Chaque démarrage qui suivra le démarrage initial reviendra au mode de l'écran utilisé auparavant).
- 5. Si la langue est accidentellement modifiée et que l'utilisateur souhaite revenir à la langue par défaut (anglais) appuyer sur les touches VERS LE HAUT/VERS LE BAS (▲/▼) tout en les maintenant enfoncées pendant la mise sous tension.
- 6. Pour restaurer les paramètres par défaut, appuyer sur les touches GAUCHE/DROITE (◀/▶) en les maintenant enfoncées pendant la misesous tension.

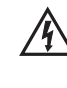

**ATTENTION : Pour éviter les chocs électriques, le conducteur de mise à la terre qui protège le cordon d'alimentation doit être branché à la terre. Ne pas faire fonctionner dans des lieux humides, conformément à la norme EN 61010-1.**

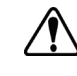

**ATTENTION : L'unité doit être mise hors tension avant le raccordement du câble de télécommande externe pour éviter d'endommager l'entraînement.**

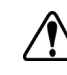

**AVERTISSEMENT : La rupture d'un tuyau peut provoquer une pulvérisation de liquide refoulé par la pompe. Prendre les mesures appropriées pour protéger l'opérateur et les appareils.**

### <span id="page-15-0"></span>**Panneau de commande**

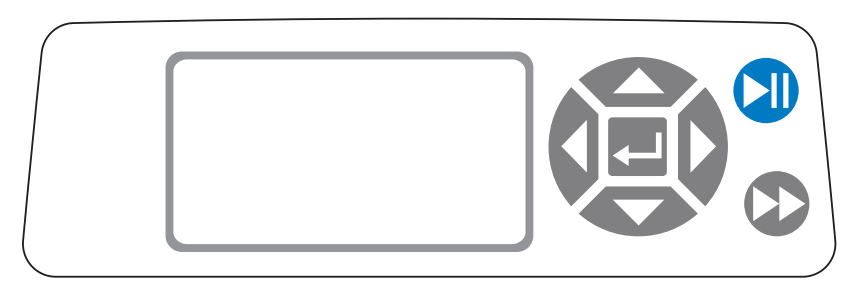

#### **Figure 3-1.** Panneau de commande

- Pour naviguer parmi les différents menus, utiliser le pavé directionnel situé directement à droite de l'écran ACL.
- La touche (ENTRÉE) située au milieu du pavé directionnel sert à la saisie ou à la mise en surbrillance d'un champ ou d'une option. Cette touche est fréquemment désignée sous le nom de touche ENTRÉE dans ce manuel.
- La touche (MARCHE/ARRÊT) située dans la partie supérieure droite du panneau de commande sert à démarrer ou arrêter l'entraînement. Cette touche n'est fonctionnelle que dans l'un des quatre modes de fonctionnement : Continu, Distribution programmée, Distribution répétée ou Distribution volume. Cette touche est fréquemment désignée sous le nom de touche MARCHE/ARRÊT dans ce manuel.
- La touche (AMORÇAGE) située dans l'angle inférieur droit du panneau de commande permet d'accéder à la fonction d'amorçage (avance rapide). Une fois enfoncée, cette touche fait fonctionner l'entraînement à la vitesse/au débit maximum permis et dans la direction indiquée sur l'écran. Une fois relâchée, l'entraînement revient à sa vitesse ou son débit original.

### **Amorçage de la pompe**

- 1. Monter la tête de pompe sur l'entraînement.
- 2. Insérer le tuyau approprié dans la tête de pompe.
- 3. Insérer l'entrée du tuyau dans le liquide d'alimentation.
- 4. Insérer la sortie d'alimentation dans le récipient choisi.
- 5. Mettre la pompe sous tension à l'aide du commutateur situé au dos de l'entraînement.
- 6. Appuyez sur la touche AMORÇAGE  $\blacktriangleright$  sur la console de l'entraînement et la maintenir enfoncée pour amorcer la pompe. L'amorçage s'arrête une fois la touche relâchée.

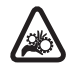

**ATTENTION : Éloigner les doigts du rotor lorsque la pompe fonctionne. Arrêter la pompe avant le chargement ou le déchargement des tuyaux.**

#### <span id="page-16-0"></span>**Menu principal**

MODE CONTINU fait référence au *Mode continu* de ce manuel.

MODE DISTRIBUTION PROGRAMMÉE fait référence au *Mode distribution programmée* de ce manuel.

MODE DISTRIBUTION RÉPÉTÉE fait référence au *Mode distribution répétée* de ce manuel.

MODE DISTRIBUTION VOLUME fait référence au *Mode distribution volume* de ce manuel.

MODE TÉLÉCOMMANDE fait référence au *Mode télécommande* ce manuel.

VOLUME CUMULATIF : L'entraînement enregistre et affiche le volume cumulatif en unités en se basant sur les unités de débit (voir *MENU INSTALLATION* dans cette section). Le Volume cumulatif peut aussi être remis à zéro.

**REMARQUE** : Le Volume cumulatif est fonction de la taille de tuyau sélectionné. (Voir *MENU INSTALLATION* dans cette section.)

SONS : Il est possible d'activer un « bip » sonore pour indiquer une saisie sur le pavé numérique, la fin d'une distribution et/ou la fin d'un lot.

DÉMARRAGE AUTO : Par défaut, l'entraînement ne redémarre pas si l'unité est déjà sous tension. Pour activer cette fonctionnalité, sélectionner DÉMARRAGE AUTO, puis MARCHE. L'entraînement redémarre dès la remise sous tension de l'unité.

AFFICHER CONTRASTE : Cet affichage peut être réglé à l'aide des flèches VERS LE HAUT/VERS LE BAS (▲/▼) après la sélection de cet élément du menu.

LANGUE : Après sélection de ce menu, l'utilisateur a la possibilité de choisir entre sept langues.

**REMARQUE :** Si la langue est accidentellement modifiée et que l'utilisateur souhaite revenir à la langue par défaut (anglais), il suffit d'appuyer sur les touches VERS LE HAUT/VERS LE BAS (▲/▼) en les maintenant enfoncées pendant la remise sous tension.

PARAMÈTRES DEFAUT : Sélectionner cet élément du menu et appuyer sur la touche ENTRÉE pour restaurer les paramètres par défaut. Pour restaurer les paramètres par défaut de l'entraînement, appuyer sur les touches GAUCHE/DROITE (</>
(/>
</>
) en les maintenant enfoncées pendant la remise sous tension.

### <span id="page-17-0"></span>**Étalonnage de tuyau** 1. Monter la tête de pompe sur l'entraînement.

- 
- 2. Insérer le tuyau approprié dans la tête de pompe.
- 3. Insérer l'entrée du tuyau dans le liquide d'alimentation.
- 4. Insérer la sortie du tuyau dans le récipient choisi. Le récipient doit être gradué ou placé sur une balance pour davantage de précision.

Si l'on utiliser une balance, la conversion acceptable d'un poids en volume est de 1 gramme = 1 mL pour l'eau.

- 5. Mettre l'entraînement sous tension à l'aide de le commutateur situé au dos de celui-ci.
- 6. Aller dans le Menu principal ou le Menu Mode installation en sélectionnant l'icône INSTALLATION et en appuyant sur la touche ENTRÉE. Utiliser les touches VERS LE HAUT et VERS LE BAS pour surligner ÉTALON. TUYAU dans le Menu principal ou Installation et appuyer sur la touche ENTRÉE.
- 7. Régler l'entraînement en fonction de la direction, de la taille de tuyau, et du débit souhaités. Noter que ces réglages sont conservés et transférés aux autres écrans de mode en entrant ou en quittant l'écran ÉTALON. TUYAU.
	- La direction du débit est établie en utilisant le pavé numérique directionnel pour mettre la flèche directionnelle en surbrillance. Appuyer sur ENTRÉE pour faire basculer la flèche de DROITE (sens horaire) sur GAUCHE (sens antihoraire) et vice-versa.
	- La taille du tuyau est établie en utilisant le pavé numérique directionnel pour mettre en surbrillance le champ de taille de tuyau. Appuyer sur ENTRÉE et utiliser les flèches VERS LE HAUT/VERS LE BAS pour sélectionner la taille du tuyau. Appuyer sur ENTRÉE pour ENREGISTRER la sélection et revenir à l'écran ÉTALON. TUYAU.
	- Le débit estimé est établi en utilisant le pavé numérique directionnel pour mettre le champ du débit en surbrillance. Appuyer sur ENTRÉE et utiliser les touches GAUCHE/DROITE pour sélectionner le chiffre à changer. Utiliser les touches VERS LE HAUT/VERS LE BAS pour ajuster la valeur du débit. Appuyer sur ENTRÉE pour ENREGISTRER le paramètre et QUITTER le champ au moyen des touches fléchées. L'entraînement ajustera ce débit une fois l'étalonnage terminé.
	- Noter que le volume d'étalonnage est fixe et ne peut être modifié.
- 8. Appuyez sur la touche Amorcage  $\blacktriangleright$  et la maintenir enfoncée sur la console de l'entraînement pour amorcer la pompe. L'amorçage s'arrête une fois la touche relâchée.
- 9. Placer un récipient mesureur à la sortie de la pompe. Mettre le champ DÉMARRER en surbrillance et appuyer sur la touche ENTRÉE. L'entraînement fonctionnera en se basant sur le volume par défaut du débit estimé sélectionné.

### <span id="page-18-0"></span>**Étalonnage de tuyau (suite)**

10. Une fois la période d'étalonnage terminée, le champ VOLUME ÉTAL. apparaît en surbrillance. Appuyer sur la touche ENTRÉE et ajuster le VOLUME ÉTAL. sur la quantité mesurée. Utiliser les touches GAUCHE/DROITE pour sélectionner le chiffre à changer, les touches VERS LE HAUT/VERS LE BAS pour ajuster la valeur, puis appuyer sur ENTRÉE pour ENREGISTRER les paramètres et QUITTER le champ.

Un « c » minuscule devrait maintenant s'afficher lorsque la taille du tuyau étalonné est sélectionnée. Les unités de volume sont fonction des unités de débit. Une unité de débit en mL/min donne une unité de volume en mL; en oz/min, cela donne une unité de volume en oz.

#### Remarques concernant l'étalonnage de tuyau

- Si l'entraînement est arrêté pendant l'étalonnage, vider le récipient et redémarrer la procédure.
- La durée de l'étalonnage pour le débit maximum autorisé (débit max. par défaut) est de 5 à 10 secondes et de 4 minutes pour le débit minimum autorisé (soit environ 4% du débit maximum). Sélectionner la taille de tuyau PERSONNALISÉ pour d'autres tailles de tuyau ou des débits moins importants.
- Les débits minimum et maximum changent après un étalonnage de tuyau dû à un recalcul des vol/rév.
- On obtient un résultat optimum en faisant déjà fonctionner la pompe pendant au moins 10 minutes de manière à ce que le tuyau se fasse. Les étapes 8 à 10 peuvent être répétées si nécessaire pour optimiser la précision de l'étalonnage du tuyau.

#### FORMULE DE CALCUL DE LA DURÉE D'EXÉCUTION DE L'ÉTALONNAGE

60 / (débit [L/min] / volume d'étalon. [L]) = durée d'exécution de l'étalonnage (secondes)

#### EXEMPLE D'UNE DURÉE D'EXÉCUTION DE L'ÉTALONNAGE

- tuyau de taille 89, fourchette du débit de 0,02 17,0 L/min
- pour un débit de 17 L/min, le calcul de la durée d'exécution de l'étalonnage est le suivant :  $60 / (17 / 5,25 \text{ L/min}) = 18,5$  secondes

**Tableau 3-1.** Étalonnage de Remplissage - Volume en Litres

| <b>TAILLE DU TUYAU</b>            | 26 | 73  | 82 | 70  | 88 | 89   | <b>PERSONNALISE</b>    |
|-----------------------------------|----|-----|----|-----|----|------|------------------------|
| <b>VOLUME APPROXIMATIF   1,25</b> |    | 2,5 |    | 2,5 |    | 5.25 | <b>200 RÉVOLUTIONS</b> |

### <span id="page-19-0"></span>**Menu Installation**

INSTALLATION dans l'angle supérieur droit permettant d'accéder rapidement au menu INSTALLATION. Les options précises auxquelles il est possible d'accéder via le menu INSTALLATION dépendent du mode de fonctionnement actuellement en cours :

- 1. Sélection du menu INSTALLATION : Dans chacun des quatre modes de fonctionnement, utiliser le pavé directionnel pour sélectionner l'icône INSTALLATION à partir de l'écran de fonctionnement du mode.
- 2. Navigation dans le menu INSTALLATION : Utiliser le pavé directionnel et la touche ENTRÉE pour sélectionner le paramètre voulu.

La ventilation des fonctionnalités de paramétrage communes à tous les modes s'affiche. Les autres paramètres concernent le mode de fonctionnement en cours d'utilisation et sont également accessibles via l'écran de fonctionnement du mode.

Unité de débit : Sélectionner l'unité de débit choisie pour l'afficher.

Taille du tuyau : La taille et le débit maximum du tuyau sont affichés. Sélectionner la taille de tuyau souhaitée.

Débit : Régler le débit en choisissant une unité de débit dans la partie supérieure de l'écran. (**REMARQUE :** Pour changer d'unité de débit, voir plus haut *Unités de débit*.) Lorsque la totalité du champ du débit est en surbrillance, appuyer sur ENTRÉE. Il est possible de naviguer d'un chiffre à l'autre à l'aide des flèches VERS LE HAUT/VERS LE BAS; pour changer de chiffre, utiliser les flèches GAUCHE/DROITE. Après avoir sélectionné un débit optimal, appuyer de nouveau sur ENTRÉE pour valider.

Étalonnage de tuyau : Voir *Étalonnage de tuyau*.

Direction de la pompe : Sélectionner la direction du débit de la pompe.

Sons : Sélectionner un bip pour le pavé numérique, la fin des distributions et les lots.

Télécommande : Voir *Télécommande*.

Verrouillage du pavé numérique : Permet de verrouiller et déverrouiller le pavé numérique.

Volume cumulatif : Afficher et réinitialiser le volume cumulatif.

Menu principal : Retourner au Menu principal.

Quitter : Retourner à l'écran de fonctionnement du mode.

### <span id="page-20-0"></span>**Écran Mode continu**

Légende de l'affichage : On peut voir ci-dessous une capture d'écran de la page d'écran correspondant à l'entraînement en Mode continu. L'explication des renseignements à l'écran figure ci-dessous.

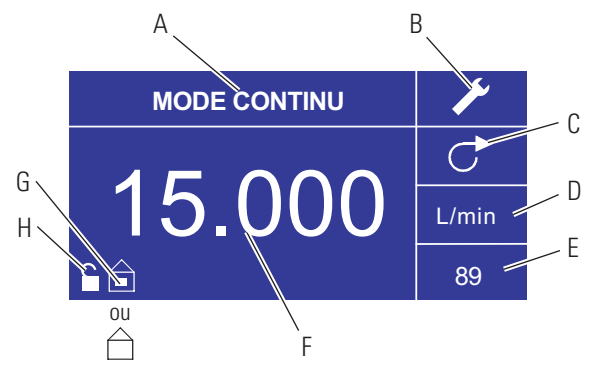

**Figure 3-2.** Ecran Mode continu

- A. Affichage du mode : Mode de fonctionnement actuel auquel sous lequel fonctionne l'entraînement. Appuyer sur ENTRÉE lorsqu'il est en surbrillance pour passer parmi les différents modes de fonctionnement.
- B. Installation  $\bullet$ : Sélectionner cette icône en appuyant sur la touche ENTRÉE pour obtenir l'écran Installation. L'écran Installation contient la plupart des fonctions accessibles depuis l'écran de fonctionnement du Mode continu, y compris : les unités de débit, la taille du tuyau, le débit, la direction de la pompe, la télécommande et le verrouillage du pavé numérique. L'écran Installation permet également d'accéder à l'étalonnage de tuyau, aux sons, au volume cumulatif et au Menu principal.
- C. Direction du débit : Sélectionner cette icône en appuyant sur la touche ENTRÉE pour faire circuler le débit du sens horaire dans le sens antihoraire et vice-versa.
- D. Unités de débit : Sélectionner cette icône en appuyant sur la touche ENTRÉE pour obtenir l'écran de sélection des Unités de débit. **REMARQUE :** Les % et tr/min sont disponibles uniquement en Mode continu. Lorsque l'on passe en mode Distribution répétée ou Distribution volume, les % et tr/min sont changés en mL/min avec les valeurs dépendant de la taille de tuyau sélectionnée.
- E. Taille du tuyau : Sélectionner cette icône en appuyant sur la touche ENTRÉE pour obtenir l'écran de sélection de la taille du tuyau.
- F. Débit actuel : Les chiffres du milieu indiquent le débit de l'entraînement dans l'unité de mesure sélectionnée et figurant à droite (voir position D, Figure 3-2).
- G. Local/Télécommande  $\Box$  ou  $\Box$  : Sélectionner cette icône en appuyant sur la touche ENTRÉE pour obtenir l'écran de configuration de la Télécommande. Cette icône indique si l'entraînement est en mode local ou télécommande. Si le rectangle plein apparaît au centre de la figure, l'entraînement est réglé pour une exploitation locale. Dans le cas contraire, l'entraînement est réglé pour être exploité par une commande à distance.
- H. Verrouillage du pavé numérique  $\blacksquare$ : Sélectionner cette icône en appuyant sur la touche ENTRÉE pour obtenir l'écran Verrouillage du pavé numérique. Le verrouillage du pavé numérique permet d'empêcher quiconque de modifier les paramètres de l'entraînement. Une fois le verrouillage effectué, cette icône se change en  $\blacksquare$ .

# <span id="page-21-0"></span>**Fonctionnement du**

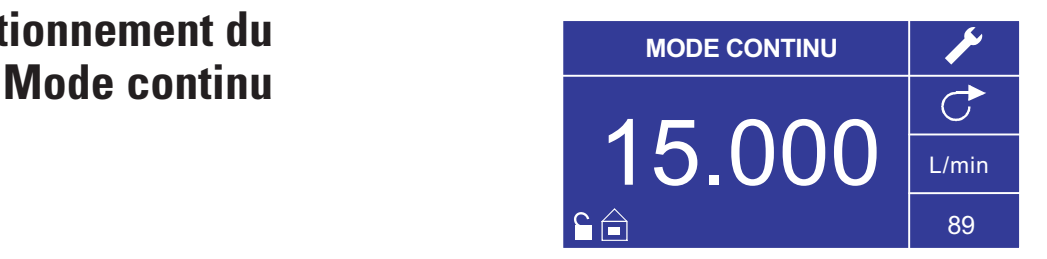

**Figure 3-3.** Fonctionnement du Mode continu

- 1. Pour commencer : Dans le Menu principal, utiliser la touche ENTRÉE pour sélectionner le Mode continu afin d'entrer dans l'écran de fonctionnement du Mode continu.
- 2. Etalonnage de tuyau : Avant de faire fonctionner la pompe, insérer le tuyau choisi dans la tête de pompe. Pour de plus amples renseignements, voir « *Etalonnage de tuyau* ».
- 3. Préparation des fournitures externes : Insérer l'entrée du tuyau dans le liquide d'alimentation. Insérer ensuite la sortie du tuyau dans le récipient choisi.
- 4. Démarrage de l'entraînement : Sur cet écran de fonctionnement, appuyer simplement sur la **touche** MARCHE/ARRÊT pour démarrer l'entraînement aux vitesse/débit et direction indiqués. En Mode continu, l'entraînement fonctionne continuellement aux vitesse/débit et direction affichés.
- 5. Arrêt de l'entraînement : Pour suspendre ou arrêter l'entraînement, appuyer sur la touche MARCHE/ARRÊT située dans l'angle supérieur droit de la console.
- 6. Modification de la vitesse/du débit : Pour modifier la vitesse/le débit de l'entraînement, utiliser le pavé directionnel afin de mettre le champ numérique situé au centre de l'affichage en surbrillance et appuyer sur ENTRÉE. Cette procédure permet de modifier la vitesse/le débit de l'entraînement au niveau du chiffre le plus à droite (dixièmes, centièmes, millièmes, etc., selon l'unité de débit). Appuyer sur la flèche VERS LE HAUT du pavé directionnel pour augmenter la vitesse/le débit d'une valeur, et sur la flèche VERS LE BAS pour diminuer la vitesse/le débit d'une valeur. Appuyer à nouveau sur la touche ENTRÉE pour afficher tous les chiffres pouvant éventuellement être manipulés pour l'unité de débit en cours d'utilisation; utiliser les flèches GAUCHE/DROITE du pavé directionnel pour passer d'un chiffre à l'autre et les flèches VERS LE HAUT/VERS LE BAS pour augmenter ou diminuer la valeur, selon. Après sélection de la vitesse/du débit recherché, appuyer sur la touche ENTRÉE une dernière fois pour que l'entraînement fonctionne à cette vitesse/ce débit.
- 7. Modification de l'unité de débit : Pour modifier l'unité de débit de l'entraînement, suspendre l'entraînement à l'aide de la touche MARCHE/ARRÊT. Utiliser ensuite le pavé directionnel pour sélectionner l'icône Unités de débit et appuyer sur ENTRÉE. Utiliser la flèche VERS LE HAUT/VERS LE BAS du pavé directionnel pour sélectionner l'unité de débit souhaitée et appuyer sur ENTRÉE pour valider ce choix. L'entraînement va alors fonctionner dans cette unité de débit. Appuyer sur la touche MARCHE/ARRÊT pour faire repartir l'entraînement.

### <span id="page-22-0"></span>**Écran Mode distribution programmée**

Légende de l'affichage : On peut voir ci-dessous une capture d'écran de la page d'écran correspondant à l'entraînement en Mode distribution programmée. L'explication des renseignements à l'écran figure ci-dessous.

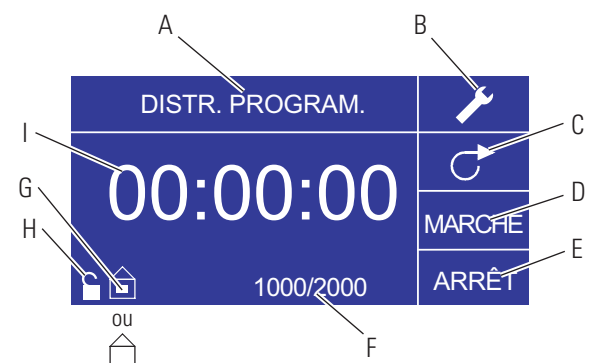

**Figure 3-4. Ecran Mode distribution programmée**

- A. Affichage du mode : Mode de fonctionnement actuel.
- B. Installation : L'écran Installation peut permettre de sélectionner les unités de débit, la taille de tuyau, le débit, l'étalonnage du tuyau, le son, le volume cumulatif et le Menu principal. L'écran Installation contient certaines fonctions accessibles depuis l'écran de fonctionnement en Mode distribution programmée, notamment : la direction de la pompe, la durée de marche/arrêt, le compte de lot, la télécommande et le verrouillage du pavé numérique.
- C. Direction du débit : Sélectionner cette icône en appuyant sur la touche ENTRÉE pour faire circuler le débit du sens horaire dans le sens antihoraire et vice-versa.
- D. Durée de marche de la pompe : Lorsque ce champ est en surbrillance, l'entraînement est en MARCHE. **REMARQUE :** L'entraînement n'indique pas 00 :00 en passant de la MARCHE à l'ARRÊT.
- E. Durée d'arrêt de la pompe : Lorsque ce champ est en surbrillance, l'entraînement est à l'ARRÊT.
- F. Compte de lot : Affiche le nombre de cycles distribués dans le lot.
- G. Local/Télécommande  $\hat{\square}$  ou  $\hat{\square}$ : Sélectionner cette icône en appuyant sur la touche ENTRÉE pour obtenir l'écran de configuration de la Télécommande. Cette icône indique si l'entraînement est en mode Local ou Télécommande. Si le rectangle plein apparaît au centre de la figure, l'entraînement est réglé pour une exploitation locale. Dans le cas contraire, l'entraînement est réglé pour être exploité par une commande à distance.
- H. Verrouillage du pavé numérique  $\blacksquare$ : Sélectionner cette icône en appuyant sur la touche ENTRÉE pour obtenir l'écran Verrouillage du pavé numérique. Le verrouillage du pavé numérique permet d'empêcher quiconque de modifier les paramètres de l'entraînement. Une fois le verrouillage effectué, cette icône se change en  $\blacksquare$ .
- I. Affichage de la durée : Les chiffres du milieu indiquent la durée restante pour l'entraînement dans la Durée de marche ou Durée d'arrêt mise en surbrillance à droite de l'affichage (position D ou E, Figure 3-4).

# <span id="page-23-0"></span>**Fonctionnement du Mode distribution**

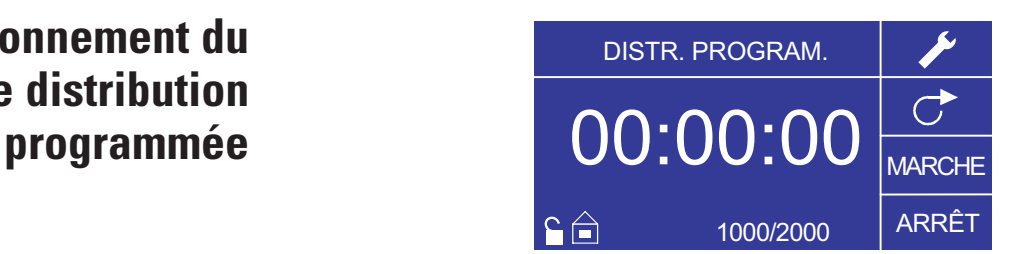

**Figure 3-5.** Fonctionnement du Mode distribution programmée

- 1. Pour commencer : À partir du Menu principal, utiliser la touche Entrée pour sélectionner le Mode distribution programmée afin d'entrer dans l'écran de fonctionnement du Mode distribution programmée.
- 2. Étalonnage de tuyau : Avant de faire fonctionner la pompe, insérer le tuyau choisi dans la tête de pompe. Pour de plus amples renseignements, voir « *Etalonnage de tuyau* ».
- 3. Choix des paramètres : Sélectionner l'unité de débit, la taille du tuyau, le débit, la direction de pompe et autres. Pour de plus amples renseignements, voir « *Menu INSTALLATION* ».
- 4. Préparation du tuyau : Insérer l'entrée du tuyau dans le liquide d'alimentation. Insérer ensuite la sortie du tuyau dans le récipient choisi.
- 5. Sélection du débit : Utiliser le pavé directionnel et la touche ENTRÉE pour sélectionner l'icône Installation. Utiliser les flèches VERS LE HAUT/VERS LE BAS du pavé directionnel pour sélectionner le débit. Dans l'écran de sélection du Débit, appuyer sur ENTRÉE puis utiliser les flèches VERS LE HAUT/VERS LE BAS du pavé directionnel pour sélectionner le débit choisi. Pour une saisie plus rapide, utiliser les touches GAUCHE/DROITE du pavé directionnel pour passer d'un chiffre à l'autre et les flèches VERS LE HAUT/VERS LE BAS pour augmenter ou diminuer la valeur, selon. Appuyer sur ENTRÉE une fois de plus pour valider le débit sélectionné. Utiliser le pavé directionnel pour sélectionner QUIT. afin de revenir à l'écran de configuration du Mode distribution programmée.
- 6. Réglage de la Durée de marche : Pour régler la Durée de marche, utiliser le pavé directionnel et la touche ENTRÉE afin de sélectionner le champ MARCHE (voir position D, Figure 3-4). Cette procédure met le minuteur au centre de l'écran en surbrillance (voir position I, Figure 3-4). Appuyer à nouveau sur ENTRÉE pour que le minuteur puisse être réglé à l'aide des flèches VERS LE HAUT/VERS LE BAS. Passer d'un chiffre à l'autre à l'aide des flèches GAUCHE/DROITE. Après avoir sélectionné une Durée de marche optimale, appuyer de nouveau sur ENTRÉE pour valider. L'entraînement fonctionnera alors pendant la durée inscrite au centre de l'écran.

### **Fonctionnement du Mode distribution programmée (suite)**

- 7. Réglage de la Durée d'arrêt : Pour régler la Durée d'arrêt, utiliser le pavé directionnel et la touche ENTRÉE afin de sélectionner le champ ARRÊT (voir position E, Figure 3-4). Cette procédure met le minuteur au centre de l'écran en surbrillance (voir position I, Figure 3-4). Appuyer à nouveau sur ENTRÉE pour que le minuteur puisse être réglé à l'aide des flèches VERS LE HAUT/VERS LE BAS. Passer d'un chiffre à l'autre à l'aide des flèches GAUCHE/DROITE. Après avoir sélectionné une Durée d'arrêt optimale, appuyer de nouveau sur ENTRÉE pour valider. L'entraînement s'arrêtera alors pour la durée inscrite au centre de l'écran. **REMARQUE :** Si la Durée d'arrrêt est réglée sur 00:00:00, il est alors nécessaire d'appuyer sur la touche MARCHE/ARRÊT du pavé numérique ou du connecteur E/S à distance pour que l'entraînement commence la distribution suivante.
- 8. Sélection de la taille du lot : Avant de faire fonctionner l'entraînement pour les durées de MARCHE/ARRÊT sélectionnées, choisir une taille de lot pour l'opération. Pour cela, utiliser le pavé directionnel et la touche ENTRÉE afin de sélectionner l'icône LOT (voir position F, Figure 3-4). Sur l'écran Compte de lot, appuyer sur la touche ENTRÉE puis utiliser les flèches VERS LE HAUT/VERS LE BAS du pavé directionnel pour sélectionner une taille de lot. Passer d'un chiffre à l'autre à l'aide des flèches GAUCHE/DROITE. Appuyer sur ENTRÉE une fois de plus pour valider la taille du lot sélectionnée. Si le réglage indique zéro (0), l'entraînement fonctionne pendant un nombre infini de cycle et le symbole  $\infty$  est affiché. Utiliser le pavé directionnel pour sélectionner QUIT. afin de revenir à l'écran de fonctionnement de la Distribution programmée.
- 9. Démarrage de l'entraînement : L'entraînement est alors réglé pour fonctionner. Appuyer sur la touche MARCHE/ARRÊT située dans l'angle supérieur droit pour démarrer l'entraînement. L'entraînement peut être suspendu à tout moment pendant le traitement du lot pour ajuster la direction du débit, la taille du tuyau, les unités de débit, le débit, etc.
- 10. Réinitialisation du lot : Pour réinitialiser un lot, utiliser le pavé directionnel et la touche ENTRÉE afin sélectionner l'icône LOT (voir position F, Figure 3-4). Sur l'écran Compte de lot, utiliser le pavé directionnel pour sélectionner RÉINITIAL. et appuyer sur la touche ENTRÉE pour réinitialiser le compte de lot, puis sélectionner QUIT. pour revenir à l'écran de fonctionnement principal du Mode distribution programmée.

### <span id="page-25-0"></span>**Écran du Mode distribution répétée**

Légende de l'affichage : On peut voir ci-dessous une capture d'écran de la page d'écran correspondant à l'entraînement en Mode distribution répétée. L'explication des renseignements à l'écran figure ci-dessous.

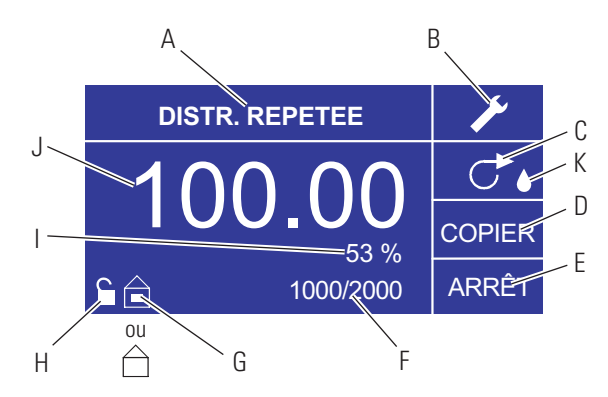

**Figure 3-6.** Ecran du Mode distribution répétée

- A. Affichage du mode : Mode de fonctionnement actuel.
- B. Installation : L'écran Installation peut permettre de sélectionner les unités de débit, la taille de tuyau, le débit, l'étalonnage du tuyau, le son, le volume cumulatif et le Menu principal. L'écran Installation contient certaines fonctions accessibles depuis l'écran de fonctionnement du Mode distribution programmée, notamment : la direction de la pompe, la durée de marche/arrêt, le compte de lot, la télécommande et le verrouillage du pavé numérique.
- C. Direction du débit : Sélectionner cette icône en appuyant sur la touche ENTRÉE pour faire circuler le débit du sens horaire dans le sens antihoraire et vice-versa.
- D. Ecran Répéter volume : Voir *Ecran Répéter paramètre*, Figure 3-8.
- E. Durée d'arrêt de la pompe : En surbrillance lorsque l'entraînement est sur ARRÊT.
- F. Compte de lot : Affiche le nombre de cycles distribués dans le lot.
- G. Local/Télécommande  $\Box$  ou  $\Box$ : Sélectionner cette icône en appuyant sur la touche ENTRÉE pour obtenir l'écran de configuration de la Télécommande. Cette icône indique si l'entraînement est en mode local ou télécommande. Si le rectangle plein apparaît au centre de la figure, l'entraînement est réglé pour une exploitation locale. Dans le cas contraire, l'entraînement est réglé pour être exploité par une commande à distance.
- H. Verrouillage du pavé numérique  $\blacksquare$ : Sélectionner cette icône en appuyant sur la touche ENTRÉE pour obtenir l'écran Verrouillage du pavé numérique. Le verrouillage du pavé numérique permet d'empêcher quiconque de modifier les paramètres de l'entraînement. Une fois le verrouillage effectué, cette icône se change en  $\blacksquare$ .
- I. Pourcentage effectué : Cette icône affiche la portion de liquide distribuée sous forme de pourcentage.
- J. Volume répété : Affiche le Volume répété pendant la distribution ou la Durée d'arrêt.
- K. Anti-gouttes: la présence d'une icône représentant une goutte d'eau indique que la fonction Anti-gouttes est activée. Pour plus d'informations, consulter Fonction Anti-gouttes page 3-26.

### <span id="page-26-0"></span>**Fonctionnement du Mode distribution répétée**

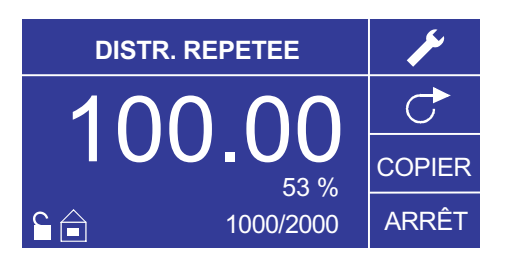

**Figure 3-7.** Fonctionnement du Mode distribution répétée

- 1. Pour commencer : Depuis le Menu principal, utiliser la touche ENTRÉE pour sélectionner le Mode distribution répétée afin d'obtenir l'écran de fonctionnement du Mode distribution répétée.
- 2. Étalonnage de tuyau : Avant de faire fonctionner la pompe, insérer le tuyau choisi dans la tête de pompe. Pour de plus amples renseignements, voir « *Étalonnage de tuyau* ».
- 3. Choix des paramètres : Sélectionner l'unité de débit, la taille du tuyau, le débit, la direction de pompe et autre. Pour de plus amples renseignements, consulter « *Utilisation du Menu INSTALLATION* ».
- 4. Préparation du tuyau : Insérer l'entrée du tuyau dans le liquide d'alimentation. Insérer ensuite la sortie du tuyau dans le récipient choisi.
- 5. Réglage de Répéter volume : Voir *Fonctionnement de Répéter paramètre*.
- 6. Réglage de la Durée d'arrêt : Utiliser le pavé directionnel et la touche ENTRÉE pour sélectionner ARRÊT sur l'affichage afin de saisir la Durée d'arrêt de la pompe. Utiliser le pavé directionnel et la touche ENTRÉE pour régler la Durée d'arrêt de la pompe. Le minuteur au sens de l'écran apparaît en surbrillance, et l'utilisation des flèches VERS LE HAUT/VERS LE BAS permet d'augmenter/de diminuer le chiffre le plus à droite de l'intervalle de temps. Passer d'un chiffre à l'autre à l'aide des flèches GAUCHE/DROITE. Après avoir sélectionné une Durée d'arrêt optimale, appuyer de nouveau sur ENTRÉE pour valider. L'entraînement s'arrêtera maintenant pendant la durée inscrite au centre de l'écran. **REMARQUE :** Si la Durée d'arrêt est réglée sur 00:00:00, il est alors nécessaire d'appuyer sur la touche MARCHE/ARRÊT du pavé numérique ou du connecteur E/S à distance pour que l'entraînement commence la distribution suivante.
- 7. Réglage de la taille du lot : Utiliser le pavé directionnel et la touche ENTRÉE pour sélectionner l'icône Compte de lot à partir du menu de fonctionnement (voir position F, Figure 3-6). Sur l'écran Compte de lot, utiliser les flèches VERS LE HAUT/VERS LE BAS pour sélectionner la taille du lot. Appuyer sur ENTRÉE pour valider la taille du lot. Si le réglage indique zéro (0), l'entraînement fonctionne pendant un nombre infini de  $\operatorname{cycle}$  et le symbole  $\infty$  est affiché. Sélectionner QUIT. pour revenir à l'écran du Mode distribution répétée.
	- Le compte de lot peut être réinitialisé depuis l'écran COMPTE DE LOT en sélectionnant RÉINITIAL.

### **Fonctionnement du Mode distribution répétée (suite)**

- 8. Fonctionnement de l'entraînement : Appuyer sur la touche MARCHE/ARRÊT pour faire fonctionner l'entraînement selon les paramètres sélectionnés et affichés sur l'écran. Appuyer à nouveau pour suspendre ou arrêter l'entraînement. L'entraînement s'arrête automatiquement une fois le lot terminé.
- 9. Réinitialisation du compte de lot : Utiliser le pavé directionnel et la touche ENTRÉE pour sélectionner l'icône Compte de lot (voir position F, Figure 3- 6). Sur l'écran COMPTE DE LOT, sélectionner RÉINITIAL. et appuyer sur la touche ENTRÉE pour réinitialiser le compte de lots. Sélectionner QUIT. pour revenir à l'écran de fonctionnement du Mode Répéter.
- 10. Distribution programmée maximum : la spécification pour la distribution maximum en mode distribution répétée est équivalente à 77 heures à 650 tr/min. Le volume réel dépend de la taille du tuyau et des unités de débit sélectionnés.

### <span id="page-28-0"></span>**Écran REPETER paramètre**

Légende de l'affichage : On peut voir ci-dessous une capture d'écran de la page d'écran correspondant à l'entraînement en Mode Répéter paramètre. L'explication des renseignements à l'écran figure ci-dessous.

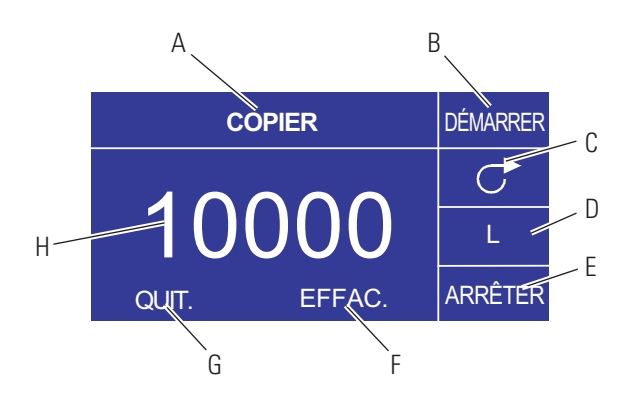

**Figure 3-8.** Ecran Répéter paramètre

- A. Affichage du mode : Mode de fonctionnement actuel.
- B. MARCHE : Cette icône lance l'entraînement en permettant de régler un volume répété.
- C. Direction du débit : Sélectionner cette icône en appuyant sur la touche ENTRÉE pour faire circuler le débit du sens horaire dans le sens antihoraire et vice-versa.
- D. Unité de volume : Dépend du débit sélectionné.
- E. ARRÊT : Permet d'arrêter la répétition et de régler le volume à distribuer. Affiché en position H.
- F. EFFACER : Cette sélection supprime le nombre affiché à l'écran et permet de sélectionner un nouveau volume répété.
- G. QUIT. : Pour revenir au Mode distribution répétée.
- H. Volume : Il s'agit de la quantité distribuée pendant la répétition.

### <span id="page-29-0"></span>**Fonctionnement de REPETER paramètre**

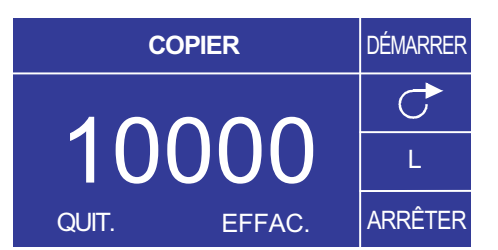

**Figure 3-9.** Fonctionnement de Répéter paramètre

- 1. Pour commencer : Sur l'écran MODE DISTRIBUTION RÉPÉTÉE, sélectionner COPIER puis ENTRÉE.
- 2. Effacer le volume : Utiliser le pavé directionnel pour sélectionner EFFACER puis ENTRÉE.
- 3. Établissement d'un volume répété : L'utilisateur dispose de 3 méthodes.
	- a. Placer le récipient choisi à la sortie du tuyau. Appuyer sur la touche MARCHE/ARRÊT pour lancer la distribution de liquide. Une fois le volume désiré atteint, appuyer de nouveau sur la touche MARCHE/ARRÊT. Sélectionner QUIT. et appuyer sur ENTRÉE. L'entraînement enregistre la valeur de la répétition en mémoire et l'utilise dans le MODE DISTRIBUTION RÉPÉTÉE.
	- b. Placer le récipient choisi à la sortie du tuyau. Sélectionner le champ MARCHE sur l'écran et appuyer sur la touche ENTRÉE pour lancer la distribution de liquide. L'entraînement met alors le champ ARRÊT en surbrillance à l'écran. Une fois le volume souhaité atteint, appuyer sur la touche ENTRÉE pour arrêter. Sélectionner QUIT. et appuyer sur ENTRÉE. L'entraînement enregistre la valeur de la répétition en mémoire et l'utilise dans le MODE DISTRIBUTION RÉPÉTÉE.
	- c. Placer le récipient choisi à la sortie du tuyau. Fermer les contacts sur l'arrivée de MARCHE/ARRÊT pour lancer la distribution de liquide. Une fois le volume voulu atteint, fermer et relâcher les contacts sur l'arrivée de MARCHE/ARRÊT . Sélectionner QUIT. et appuyer sur ENTRÉE. L'entraînement enregistre la valeur de la répétition en mémoire et l'utilise dans le MODE DISTRIBUTION RÉPÉTÉE.

**REMARQUE :** La valeur affichée comme volume sur l'écran REPETER PARAMÈTRE et l'écran du Mode DISTRIBUTION RÉPÉTÉE dépend des unités de débit sélectionnées. mL/min et % ne sont pas valides. Si ces unités ont été sélectionnées, l'entraînement affiche un volume en ml dans le MODE DISTRIBUTION RÉPÉTÉE qui dépend de la taille de tuyau sélectionné.

Voir *ETALONNAGE DE TUYAU* pour améliorer la précision de la conversion.

### <span id="page-30-0"></span>**Écran du Mode distribution de volume**

Légende de l'affichage : On peut voir ci-dessous une capture d'écran de la page d'écran correspondant à l'entraînement en Mode distribution de volume. L'explication des renseignements à l'écran figure ci-dessous.

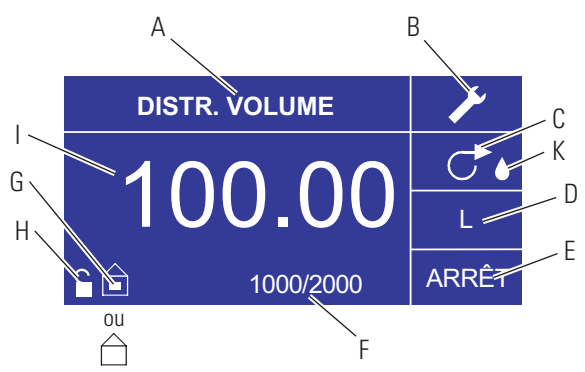

**Figure 3-10.** Ecran du Mode distribution de volume

- A. Affichage du mode : Mode de fonctionnement actuel.
- B. Installation  $\bullet$ : L'écran Installation peut permettre de sélectionner les unités de débit, la taille de tuyau, le débit, l'étalonnage du tuyau, le son, le volume cumulatif et le Menu principal. L'écran Installation contient certaines fonctions accessibles depuis l'écran de fonctionnement en Mode distribution programmée, notamment : la direction de la pompe, la durée de marche/arrêt, le compte de lot, la télécommande et le verrouillage du pavé numérique.
- C. Direction du débit : Sélectionner cette icône en appuyant sur la touche ENTRÉE pour faire circuler le débit du sens horaire dans le sens antihoraire et vice-versa.
- D. Unités de débit : Sélectionner l'unité de débit voulue.
- E. Durée d'arrêt de la pompe : En surbrillance lorsque l'entraînement est sur ARRÊT.
- F. Compte de lot : Affiche le nombre de distributions terminées dans le lot.
- G. Local/Télécommande  $\hat{\square}$  ou  $\hat{\square}$ : Sélectionner cette icône en appuyant sur la touche ENTRÉE pour obtenir l'écran de configuration de la Télécommande. Cette icône indique si l'entraînement est en mode local ou télécommande. Si le rectangle plein apparaît au centre de la figure, l'entraînement est réglé pour une exploitation locale. Dans le cas contraire, l'entraînement est réglé pour être exploité par une commande à distance.
- H. Verrouillage du pavé numérique  $\blacksquare$ : Sélectionner cette icône en appuyant sur la touche ENTRÉE pour obtenir l'écran Verrouillage du pavé numérique. Le verrouillage du pavé numérique permet d'empêcher quiconque de modifier les paramètres de l'entraînement. Une fois le verrouillage effectué, cette icône se change en  $\blacksquare$ .
- I. Volume : Affiche le Volume pendant la distribution ou la Durée d'arrêt.
- J. Anti-gouttes : la présence d'une icône représentant une goutte d'eau indique que la fonction Anti-gouttes est activée. Pour plus d'informations, consulter Fonction Anti-gouttes page 3-26.

# <span id="page-31-0"></span>**Fonctionnement du Mode distribution**

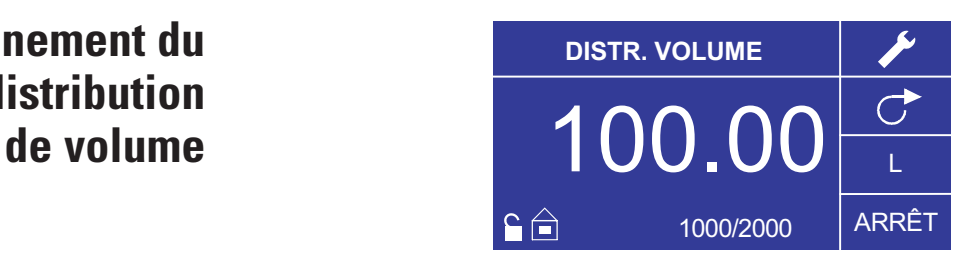

**Figure 3-11.** Fonctionnement du Mode distribution de volume

- 1. Pour commencer : Dans le Menu principal, utiliser la touche ENTRÉE pour sélectionner le Mode distribution de volume afin d'obtenir l'écran de fonctionnement du Mode distribution de volume.
- 2. **Étalonnage de tuyau :** Avant de faire fonctionner la pompe, insérer le tuyau choisi dans la tête de pompe. Pour de plus amples renseignements, voir « *Etalonnage de tuyau* ».
- 3. Choix des paramètres : Sélectionner l'unité de débit, la taille du tuyau, le débit, la direction de pompe et autres. Pour de plus amples renseignements, voir « *Menu INSTALLATION* ».
- 4. Préparation du tuyau : Insérer l'entrée du tuyau dans le liquide d'alimentation. Insérer ensuite la sortie du tuyau dans le récipient choisi.
- 5. Réglage du volume souhaité : À l'aide du pavé directionnel, mettre le champ numérique en surbrillance au centre de l'affichage puis appuyer sur la touche ENTRÉE. Cette procédure permet de modifier le volume de liquide de l'entraînement sur le chiffre le plus à droite (dixièmes, centièmes, millièmes, etc., selon l'unité de volume). Appuyer sur la flèche VERS LE HAUT du pavé directionnel pour augmenter le volume d'une valeur, et sur la flèche VERS LE BAS pour diminuer le volume d'une valeur. Appuyer à nouveau sur la touche ENTRÉE pour afficher tous les chiffres pouvant éventuellement être manipulés pour l'unité de volume en cours d'utilisation; utiliser les flèches GAUCHE/DROITE du pavé directionnel pour passer d'un chiffre à l'autre et les flèches VERS LE HAUT/VERS LE BAS pour augmenter ou diminuer la valeur, selon. Une fois le volume souhaité sélectionné, appuyer sur ENTRÉE une dernière fois pour régler l'entraînement afin qu'il fonctionne à ce volume. Appuyer sur la touche MARCHE/ARRÊT pour faire repartir l'entraînement.
- 6. Réglage de la Durée d'arrêt de la pompe : Utiliser le pavé directionnel et la touche ENTREÉ pour sélectionner ARRÊT sur l'affichage (voir position E, Figure 3-10) afin de saisir la DURÉE D'ARRÊT. Utiliser le pavé directionnel et la touche ENTRÉE pour régler le régler la durée d'arrêt de la pompe. Le minuteur au centre de l'écran apparaît en surbrillance, et l'utilisation des flèches VERS LE HAUT/VERS LE BAS permet d'augmenter/de diminuer le chiffre le plus à droite de l'intervalle de temps. Si l'on appuie une seconde fois sur ENTRÉE alors que le minuteur est en surbrillance, on peut naviguer d'un chiffre à l'autre à l'aide des flèches VERS LE HAUT/VERS LE BAS; pour changer de chiffre, utiliser les flèches GAUCHE/DROITE. Après avoir sélectionné un temps d'ARRÊT optimal, appuyer de nouveau sur ENTRÉE pour valider. L'entraînement s'arrêtera maintenant pendant la durée inscrite au centre de l'écran. **REMARQUE :** Si la Durée d'arrêt est réglée sur 00:00:00, il est alors nécessaire d'appuyer sur la touche MARCHE/ARRÊT du pavé numérique ou du connecteur E/S à distance pour que l'entraînement commence la distribution suivante.

### **Fonctionnement du mode Distribution de volume (suite)**

- 7. Réglage de la taille du lot : Utiliser le pavé directionnel et la touche ENTRÉE pour sélectionner l'icône Compte de lot à partir du menu de fonctionnement (voir position F, Figure 3-10). Sur l'écran Compte de lot, utiliser les flèches VERS LE HAUT/VERS LE BAS pour sélectionner la taille du lot. Appuyer sur ENTRÉE pour valider la taille du lot. Si le réglage indique zéro (0), l'entraînement fonctionne pendant un nombre infini de cycle et le symbole ` est affiché. Sélectionner QUIT. pour revenir à l'écran de fonctionnement de l'entraînement.
	- Le compte de lot peut être réinitialisé depuis l'écran Compte de lot en sélectionnant RÉINITIAL.
- 8. Fonctionnement de l'entraînement : Appuyer sur la touche MARCHE/ARRÊT pour faire fonctionner l'entraînement selon les paramètres sélectionnés et affichés sur l'écran. Appuyer à nouveau pour suspendre ou arrêter l'entraînement. L'entraînement s'arrête automatiquement une fois le lot terminé.
- 9. Réinitialisation du compte de lot : Utiliser le pavé directionnel et la touche ENTRÉE pour sélectionner l'icône Compte de lot (voir position F, Figure 3-10). Sur l'écran COMPTE DE LOT, sélectionner RÉINITIAL. et appuyer sur la touche ENTRÉE pour réinitialiser le compte de lots. Sélectionner QUIT. pour revenir à l'écran de fonctionnement du MODE REPETER.
- 10. Distribution programmée maximum : la spécification pour la distribution maximum en mode distribution répétée est équivalente à 77 heures à 650 tr/min. Le volume réel dépend de la taille du tuyau et des unités de débit sélectionnés.

### <span id="page-33-0"></span>**Menu Télécommande TELE EN ENGLISION DE LA PROPERTIE DE LE COMMANDE**

```
LOCAL
ARRIVÉE COURANT 
 SORTIE COURANT 
 TENSION ARRIVÉE 
  TENSION SORTIE 
DÉMARRER/ARRÊTER 
       QUIT.
```
**Figure 3-12.** Écran du menu Télécommande

NAVIGATION : À partir du Menu principal ou du Menu INSTALLATION, sélectionner Télécommande puis ENTRÉE.

LOCAL : Lorsque cette fonction est sélectionnée, l'entraînement est contrôlé par le pavé numérique du panneau avant, l'arrivée de MARCHE/ARRÊT, l'entrée directionnelle ou l'entrée Amorçage.

COURANT D'ENTRÉE : Lorsque cette fonction est sélectionnée, l'entraînement est en commande à distance. Cela permet à l'utilisateur d'enter un signal de courant pour contrôler le débit. L'utilisateur a la possibilité d'ajuster des valeurs établies minimum, maximum et moyennes pour le courant et le débit. Par défaut, le courant minimum (MIN) est réglé sur 4,2 mA et le débit sur 0. Le maximum (MAX) est réglé sur 20 mA et le débit sur maximum. La valeur moyenne (MOYEN) est calculée automatiquement pour un courant et un débit centrés entre les valeurs MIN et le MAX. La valeur MOYEN peut être ajustée si d'autres profiles sont nécessaires. La mise à l'échelle peut être inversée si nécessaire. Pour valider la sélection du MODE COURANT D'ENTRÉE, sélectionner QUIT. une fois revenu au Menu Télécommande, puis sélectionner le MODE POMPE CONTINU. Pour désélectionner le Mode Courant d'entrée commandé à distance, sélectionner LOCAL puis ENTRÉE.

**REMARQUE :** Lorsque Courant d'entrée est sélectionné, l'entraînement ne démarre qu'après avoir quitté le MODE TÉLÉCOMMANDE et sélectionné le MODE POMPE CONTINU.

COURANT DE SORTIE : Cette fonction permet à l'utilisateur d'ajuster la sortie de courant pour un débit donné. L'utilisateur a la possibilité d'ajuster les valeurs établies minimum, maximum et moyennes pour le courant et le débit. Le débit minimum par défaut (MIN) est réglé sur 0,00 et le courant sur 4,0 mA. Le maximum (MAX) est réglé sur le débit maximum et le courant sur 20,0 mA. La valeur moyenne (MOYEN) est calculée automatiquement pour un courant et un débit centrés entre les valeurs MIN et le MAX. La valeur MOYEN peut être ajustée si d'autres profiles sont nécessaires. Cela permet un étalonnage en trois points de la sortie du courant. Le débit est linéaire entre ces points. La mise à l'échelle peut être inversée si nécessaire. **REMARQUE :** La sélection de Courant de sortie ne place pas l'utilisateur en Mode Télécommande. Seules les sélections de TENSION D'ENTRÉE ou COURANT D'ENTRÉE permettent de placer l'utilisateur en Mode Télécommande, comme l'indique l'icône représentant une maison vide (voir position G, Figure 3-2). **REMARQUE :** Le Courant de sortie indique la Vitesse de la commande de marche. Utiliser les contacts du Moteur en marche (normalement ouverts/fermés) pour indiquer si la pompe fonctionne.

### **Menu Télécommande (suite)**

TENSION D'ENTRÉE : Lorsque cette fonction est sélectionnée, l'entraînement est en commande à distance. Cela permet à l'utilisateur d'enter un signal de tension pour contrôler le débit. L'utilisateur a la possibilité d'ajuster les valeurs établies minimum, maximum et moyennes pour le courant et le débit. Par défaut, la tension minimum (MIN) est réglée sur 00,1 V c.c. et le débit sur 00,0. Le maximum (MAX) est réglé sur 10,0 V c.c. et le débit sur maximum. La valeur moyenne (MOYEN) est calculée automatiquement pour la tension et le débit centrés entre le MIN et le MAX. Cette moyenne peut être ajustée si d'autres profiles sont nécessaires. La mise à l'échelle peut être inversée si nécessaire. Pour valider la sélection du MODE TENSION D'ENTRÉE, sélectionner QUIT. une fois revenu au Menu Télécommande, puis sélectionner le MODE POMPE CONTINU. Pour désélectionner le Mode Tension d'entrée commandée à distance, sélectionner Local et ENTRÉE.

**REMARQUE :** Lorsque Tension d'entrée est sélectionné, l'entraînement ne démarre qu'après avoir quitté le MODE TÉLÉCOMMANDE et sélectionné le MODE POMPE CONTINU.

TENSION DE SORTIE : Cette fonction permet à l'utilisateur d'ajuster la tension de sortie pour un débit donné. L'utilisateur a la possibilité d'ajuster les valeurs établies minimum, maximum et moyennes pour la tension et le débit. Le débit minimum par défaut (MIN) est réglé sur 00,00 et la tension sur 00,0 V c.c. Le maximum (MAX) est réglé sur le débit maximum et la tension sur 10,0 V c.c. La valeur moyenne (MOYEN) est calculée automatiquement pour la tension et le débit centrés entre le MIN et le MAX. Cette moyenne peut être ajustée si d'autres profiles sont nécessaires. Ceci permet un étalonnage en trois points de la tension de sortie. Le débit est linéaire entre ces points. La mise à l'échelle peut être inversée si nécessaire. **REMARQUE :** La sélection de Tension de sortie ne place pas l'utilisateur en Mode Télécommande. Seules les sélections de Tension d'entrée ou Courant d'entrée permettent de placer l'utilisateur en Mode Télécommande, comme l'indique l'icône représentant une maison vide (voir position G, Figure 3-2). **REMARQUE :** La Tension de sortie indique la Vitesse de la commande de marche. Utiliser les contacts du Moteur en marche (normalement ouverts/fermés) pour indiquer si la pompe fonctionne.

MARCHE/ARRÊT : L'arrivée MARCHE/ARRÊT peut être configurée sur ARRÊT (réglage d'usine) ou sur MARCHE pour que l'entraînement fonctionne.

Lorsque ARRÊT (réglage d'usine) est sélectionné, l'utilisation de la saisie de MARCHE/ARRÊT est optionnelle. Lorsque **l'arrivée** MARCHE/ARRÊT est ouverte, l'entraînement peut être lancé au moyen de la touche MARCHE/ARRÊT, de la **touche** AMORCER, ou de l'entrée AMORÇAGE. L'entraînement fonctionnera également dans les modes de commande à distance si le courant ou la tension sont suffisants à l'arrivée.

La fermeture de **l'arrivée** MARCHE/ARRÊT fait fonctionner l'entraînement jusqu'à ce que **l'arrivée** MARCHE/ARRÊT s'ouvre ou que la **touche** MARCHE/ARRÊT soit enfoncée. En modes Distribution programmée, Distribution répétée, et Distribution volume, seule la fermeture momentanée de MARCHE/ARRÊT est nécessaire pour lancer l'entraînement. Si l'entraînement fonctionne déjà dans l'un des modes de distribution, une fermeture momentanée de MARCHE/ARRÊT arrête l'entraînement. En MODE CONFIGURER REPETITION, **l'arrivée** MARCHE/ARRÊT fonctionne de la même manière qu'en MODE CONTINU; le fait de la fermer fait fonctionner la pompe jusqu'à l'ouverture.

### <span id="page-35-0"></span>**Menu Télécommande (suite)**

La fonction de l'arrivée MARCHE/ARRÊT est considérablement simplifiée lors de la sélection de MARCHE. L'entraînement ne fonctionnera en aucun cas tant que l'arrivée MARCHE/ARRÊT ne sera pas fermée.

**Tableau 3-2.** Fonctionnement du Mode continu

|                          | <b>ARRIVÉE</b><br><b>PARAMETRES DE MENU</b><br><b>MODE INTERNE</b><br><b>OPTIONS INSTALLATION</b><br><b>DEMARRER/</b><br>ARRÊTER |               |                                                  | MODE mA ou V                                           |                                                                                     |
|--------------------------|----------------------------------------------------------------------------------------------------|---------------|--------------------------------------------------|--------------------------------------------------------|-------------------------------------------------------------------------------------|
| DEMARRAGE<br><b>AUTO</b> | <b>DEMARRER/</b><br><b>ARRÊTER</b><br><b>EXIGES</b>                                                                              |               | État de l'entraînement si<br><b>HORS</b> tension | Réponse de<br>l'entraînement si<br><b>SOUS tension</b> | <b>Fonctionnement de</b><br>l'entraînement<br>(niveau suffisant)<br>si HORS tension |
|                          |                                                                                                    |               |                                                  |                                                        | Réponse de<br>l'entraînement<br><b>SOUS tension</b><br>(niveau suffisant<br>pésent) |
| ARRÊT                    | ARRÊT                                                                                                    | <b>OUVERT</b> | Fonctionne                                       | Ne fonctionne pas                                      | Ne fonctionne pas                                                                   |
| ARRÊT                    | ARRÊT                                                                                                    | <b>OUVERT</b> | Ne fonctionne pas                                | Ne fonctionne pas                                      | Ne fonctionne pas                                                                   |
| ARRÊT                    | ARRÊT                                                                                                    | <b>FFRMF</b>  | Marche. forc. cause S/S FERME                    | Ne fonctionne pas                                      | Ne fonctionne pas                                                                   |
| ARRÊT                    | <b>MARCHE</b>                                                                                                    | <b>OUVERT</b> | Non fonct, forc, cause S/S OUVERT                | Ne fonctionne pas                                      | Ne fonctionne pas                                                                   |
| ARRÊT                    | <b>MARCHE</b>                                                                                                    | <b>FFRMF</b>  | Marche. forc. cause S/S FERME                    | Ne fonctionne pas                                      | Ne fonctionne pas                                                                   |
| <b>MARCHE</b>            | ARRÊT                                                                                                    | <b>OUVERT</b> | Fonctionne                                       | Fonctionne                                             | Fonctionne                                                                          |
| <b>MARCHE</b>            | ARRÊT                                                                                                    | <b>OUVERT</b> | Ne fonctionne pas                                | Ne fonctionne pas                                      | Fonctionne                                                                          |
| <b>MARCHE</b>            | ARRÊT                                                                                                    | <b>FFRMF</b>  | Marche, forc, cause S/S FERME                    | Fonctionne                                             | Fonctionne                                                                          |
| <b>MARCHE</b>            | <b>MARCHE</b>                                                                                                    | <b>OUVERT</b> | Non fonct, forc, cause S/S OUVERT                | Ne fonctionne pas                                      | Ne fonctionne pas                                                                   |
| <b>MARCHE</b>            | <b>MARCHE</b>                                                                                                    | <b>FFRMF</b>  | Non fonct. forc. cause S/S FERME                 | Fonctionne                                             | Fonctionne                                                                          |

**REMARQUE :** En Mode Continu lorsque l'on utilise l'arrivée MARCHE/ARRÊT, l'entraînement est lancé avec un contact fermé puis arrêté une fois les contacts ouverts.

**Tableau 3-2.** Fonctionnement du Mode distribution

| OPTIONS DU MENU INSTALLATION |                             | ARRIVÉE<br>DEMARRER/<br>ARRÊTFR | État de l'entraînement si HORS tension | Réponse de l'entraînement<br>si SOUS tension |
|------------------------------|-----------------------------|---------------------------------|----------------------------------------|----------------------------------------------|
| DEMARRAGE<br>AUTO            | DEMARRER/<br>ARRÊTER EXIGES |                                 |                                        |                                              |
| ARRÊT                        | ARRÊT                       | <b>OUVERT</b>                   | Fonctionne                             | Ne fonctionne pas                            |
| ARRÊT                        | ARRÊT                       | <b>OUVERT</b>                   | Ne fonctionne pas                      | Ne fonctionne pas                            |
| ARRÊT                        | ARRÊT                       | FFRMÉ*                          | Marche. forc. cause S/S FERME          | Ne fonctionne pas                            |
| ARRÊT                        | <b>MARCHE</b>               | <b>OUVERT</b>                   | Non fonct. forc. cause S/S OUVERT      | Ne fonctionne pas                            |
| ARRÊT                        | MARCHE                      | FFRMÉ                           | Marche. forc. cause S/S FERME          | Ne fonctionne pas                            |
| MARCHE                       | ARRÊT                       | <b>OUVERT</b>                   | <b>Fonctionne</b>                      | Fonctionne                                   |
| MARCHE                       | ARRÊT                       | <b>OUVERT</b>                   | Ne fonctionne pas                      | Ne fonctionne pas                            |
| MARCHE                       | ARRÊT                       | FFRMÉ*                          | Marche. forc. cause S/S FERME          | Fonctionne                                   |
| MARCHE                       | MARCHE                      | <b>OUVERT</b>                   | Non fonct, forc, cause S/S OUVERT      | Ne fonctionne pas                            |
| MARCHE                       | MARCHE                      | FFRMÉ                           | Marche, forc, cause S/S FERME          | Fonctionne                                   |

•**REMARQUE :** En Mode distribution et avec l'ARRÊT de l'Option INSTALLATION du MENU DÉMARRER/ARRÊTER, l'entraînement commence une distribution avec une fermeture momentanée des contacts et s'arrête avec une fermeture momentanée des contacts à la fois pendant la période de distribution et pendant la période d'intervalle.

<span id="page-36-0"></span>**Configuration des broches DB-25 avec schéma de câblage**

#### **Dispositions des contacts**

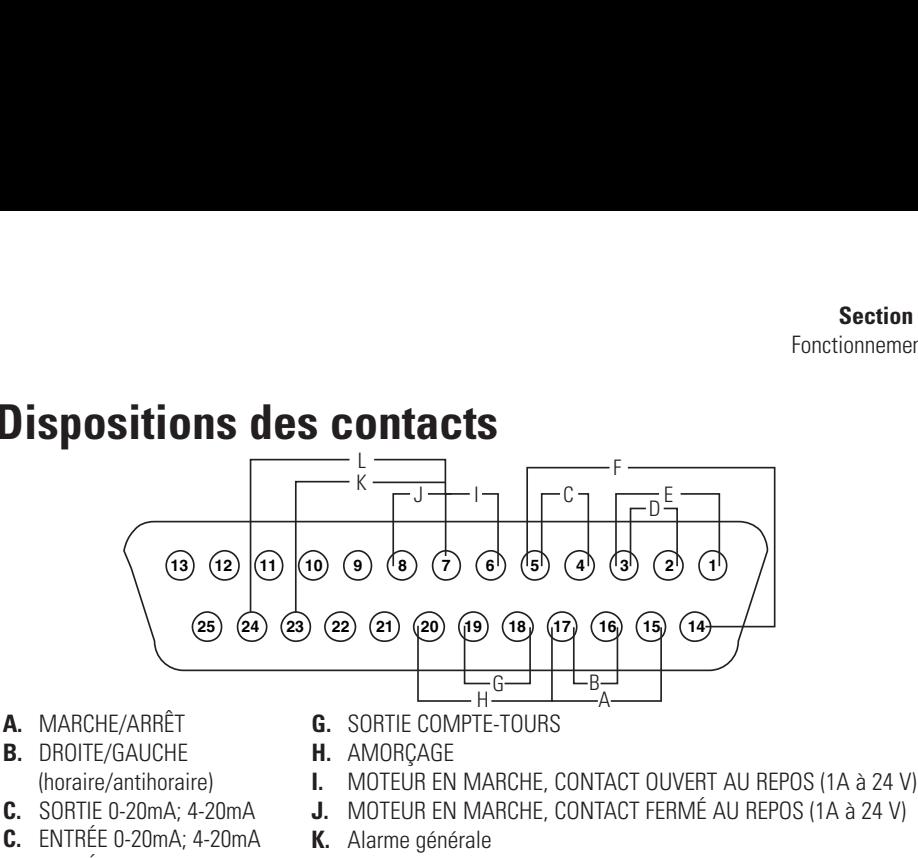

- **C.** ENTRÉE 0-20mA; 4-20mA
	- **L.** Témoin Local/ Télécommande
- **E.** ENTRÉE 0-10V **F.** SORTIE 0-10V

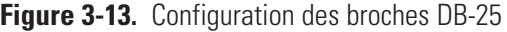

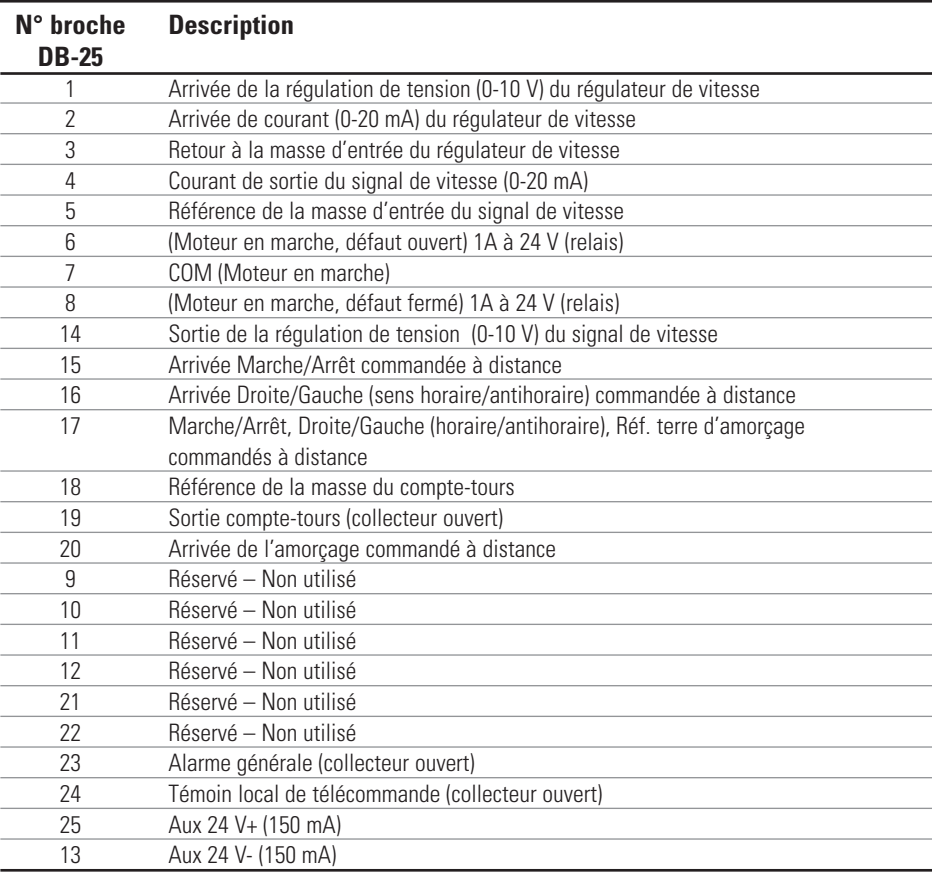

**REMARQUE :** Les broches 5, 13, 17, et 18 sont mises à la terre, et sont toutes appropriées pour être utilisées avec MARCHE/ARRÊT, AMORÇAGE, Direction, Compte-tours, LOCAL/TÉLÉCOMMANDE, les Signaux d'alarme générale et les Sorties Courant et Tension.

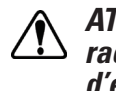

#### **ATTENTION : L'unité doit être mise hors tension avant le raccordement du câble de télécommande externe pour éviter d'endommager l'entraînement.**

**REMARQUE :** Les sorties des collecteurs ouverts en état de "faible impédance" sont mises à la terre et en état « d'impédance élevée » sont fondamentalement flottantes. Voir la page suivante sur le Collecteur Ouvert.

### <span id="page-37-0"></span>**Configuration des broches 31 avec schéma de câblage**

### **Dispositions des contacts**

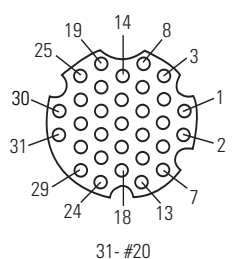

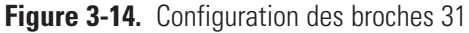

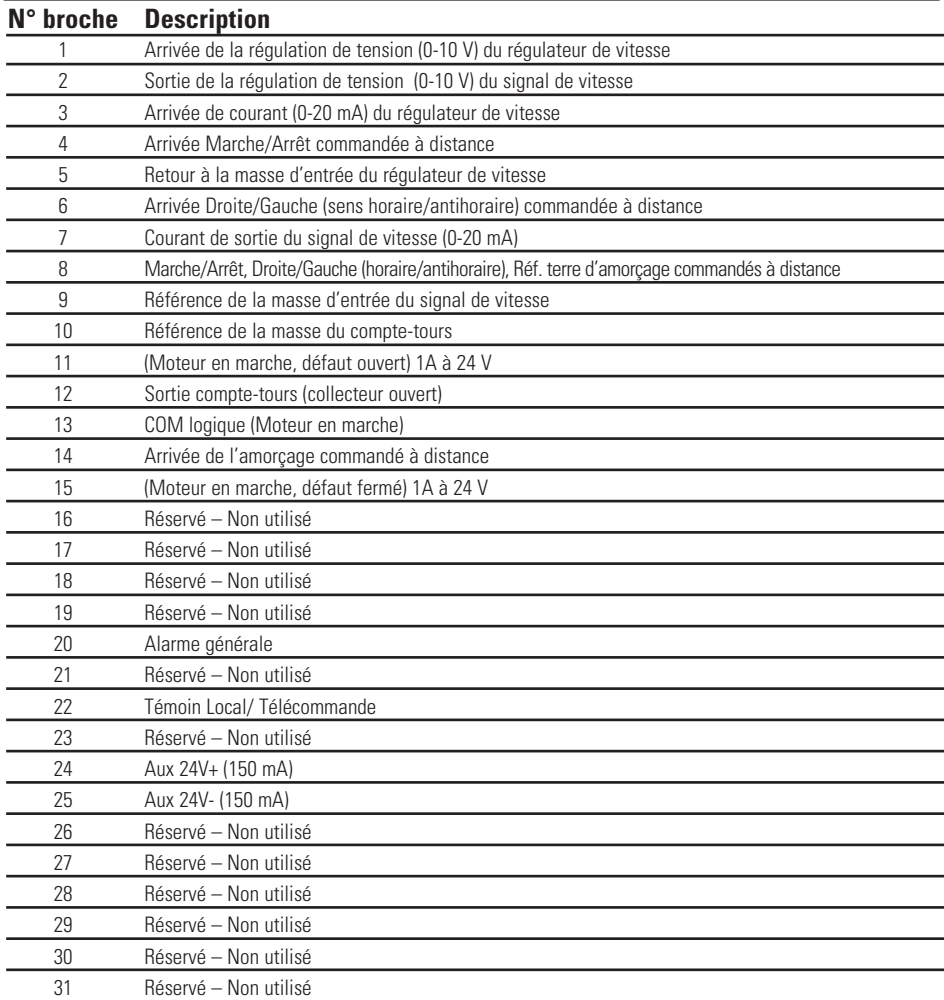

**REMARQUE :** Les broches 8, 9, 10, et 25 sont mises à la terre, et sont toutes appropriées pour être utilisées avec MARCHE/ARRÊT, AMORÇAGE, Direction, Compte-tours, LOCAL/TÉLÉCOMANDE, les Signaux d'alarme générale et les Sorties Courant et Tension.

#### **ATTENTION : L'unité doit être mise hors tension avant le raccordement du câble de télécommande externe pour éviter d'endommager l'entraînement.**

**REMARQUE :** Les sorties des collecteurs ouverts en état de "faible impédance" sont mises à la terre et en état « d'impédance élevée » sont fondamentalement flottantes. Voir la page suivante sur le Collecteur Ouvert.

### <span id="page-38-0"></span>**Arrivées et sorties commandées à distance**

#### **ARRIVEES**

#### Droite/Gauche (horaire/antihoraire) télécommandées, Marche/Arrêt télécommandés, Amorçage télécommandé, et entrée aux. :

Les entrées de commande à distance fonctionnent avec les sorties NPN de courant (sorties de transistor NPN de collecteur ouvert sans résistances de rappel à la source passives) ou fermetures des contacts sur le commun en c.c. (prise de terre). Un actif continu au niveau bas à l'arrivée Marche/Arrêt télécommandées fait fonctionner l'entraînement, alors qu'un actif continu au niveau bas à l'arrivée Droite/Gauche (horaire/antihoraire) télécommandées fait tourner l'entraînement dans le sens antihoraire. Le moteur est amené à un arrêt contrôlé avant d'inverser la direction. Un actif continu au niveau bas à l'arrivée Amorçage télécommandé fait fonctionner le moteur à plein régime nominal.

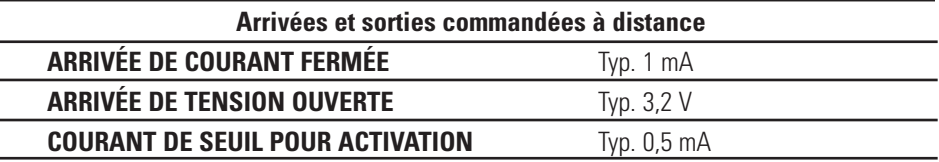

#### Entrée analogique commandée à distance :

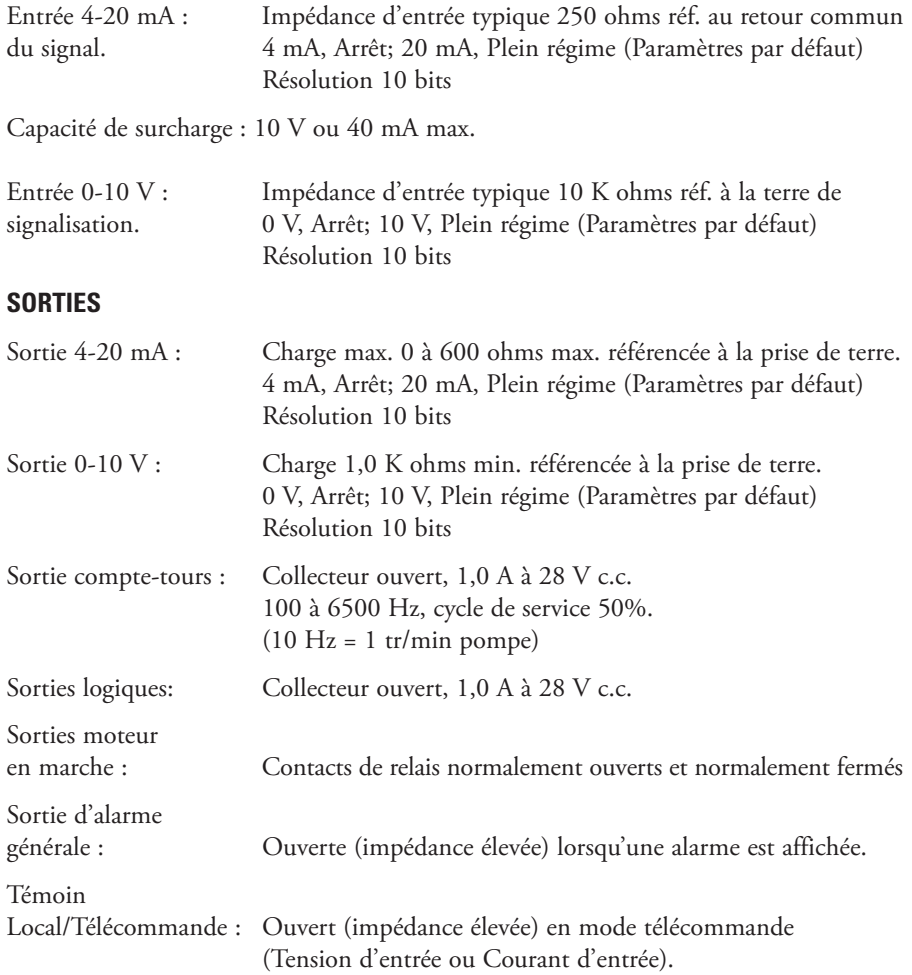

#### <span id="page-39-0"></span>**Sorties collecteur ouvert**

Certaines sorties télécommandées sur cet appareil (Compte-tours, Local/Télécommande, et Alarme) sont des sorties de type « collecteur ouvert » et ne peuvent pas être câblées de la même façon que des sorties de relais. Une sortie de collecteur ouvert n'est pas isolée et doit être configurée différemment d'une sortie de relais. Lorsque la sortie du collecteur ouvert est active, la sortie est en fait commutée à la masse et si elle n'est pas raccordée correctement, cela risque d'endommager l'entraînement et/ou l'équipement externe.

#### **Recommandation**

En la reliant aux sorties de collecteur ouvert, la sortie doit être connectée à une résistance de limitation du courant et ensuite à une source d'alimentation positive de moins de 28 V c.c. D'habitude, ceci serait connecté à une entrée de contrôleur programmable de 24 V (voir Figure 3-14).

**REMARQUE : en utilisant l'alimentation 24 V sur le connecteur d'interface, l'appel de courant doit se limiter à 150 mA.**

#### **Contacts du moteur en marche**

Sur cet entraînement, les sorties du moteur en marche (normalement ouvertes et normalement fermées) sont des sorties de relais et ne nécessitent pas de source d'alimentation positive de 24 V.

**REMARQUE : il n'est pas recommandé de relier des lignes d'alimentation de 120 V aux contacts de relais !**

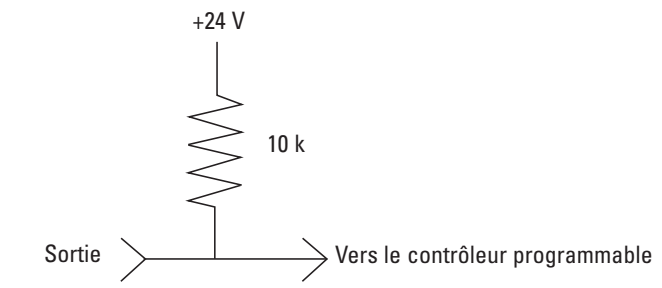

**Figure 3-14.** Raccordement des sorties de collecteur ouvert vers un contrôleur programmable

#### <span id="page-40-0"></span>**Fonction anti-gouttes**

Le même entraînement offre une fonction anti-gouttes. La tendance du liquide à s'écouler après une distribution dépend de plusieurs facteurs, y compris la taille des tuyaux, l'orientation des tuyaux, et la viscosité du fluide. Pour minimiser cet écoulement, l'entraînement inversera la direction après une distribution pour faire revenir le fluide au fond du tuyau.

Pour accéder à cette fonction, sélectionnez ANTI-GOUTTES en mode Distribution répétée ou Distribution volume.

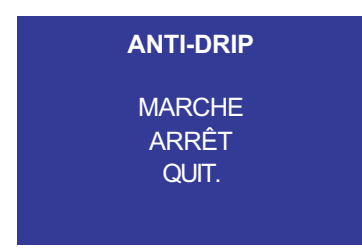

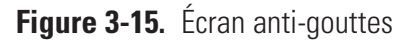

Si la fonction ANTI-GOUTTES est désirée, sélectionner MARCHE et un second écran apparaîtra pour permettre à l'utilisateur d'entrer le nombre de degrés de tours inverses l'entraînement va effectuer. Les valeurs typiques se situent entre 5 et 45 degrés. Pour quitter sans changer le réglage du courant, sélectionner QUITTER.

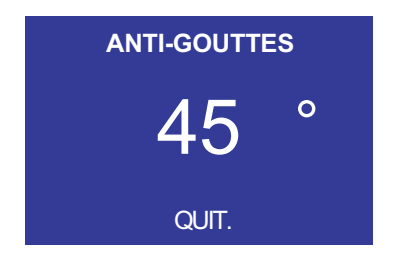

**Figure 3-16.** Écran Degrés anti-gouttes

Avec le chiffre en surbrillance, appuyer sur la touche ENTRÉE et utiliser les flèches VERS LE HAUT et VERS LE BAS et DROITE et GAUCHE pour changer les chiffres. Appuyer sur la touche ENTRÉE et ensuite sélectionner QUITTER pour enregistrer le réglage. Désormais l'entraînement s'inversera après chaque distribution.

# **Section 4** Maintenance

### <span id="page-42-0"></span>**Pièces de rechange et accessoires**

#### **AVERTISSEMENT : Mettre la pompe hors tension avant d'effectuer toute opération d'e ntretien.**

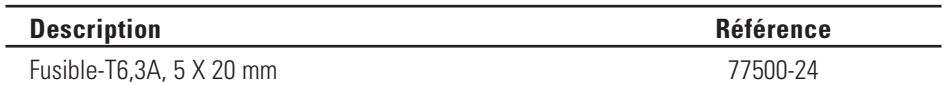

**REMARQUE :** (Les trousses de remplacement de joint et d'engrenage ne sont pas offertes à l'utilisateur final. Veuillez contacter un centre d'entretien agréé en cas de défaillance du joint ou de l'engrenage.)

#### <span id="page-43-0"></span>**Remplacement du fusible**

- 1. Placer le commutateur d'alimentation en position de mise hors tension.
- 2. Débrancher le cordon d'alimentation c.a. de la prise de courant.
- 3. Retirer et contrôler le fusible; le remplacer s'il est défectueux.

Style A

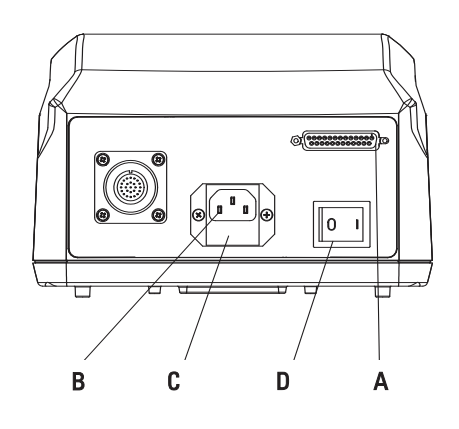

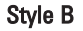

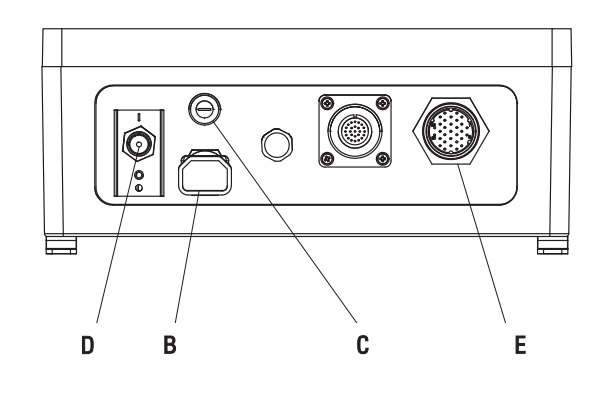

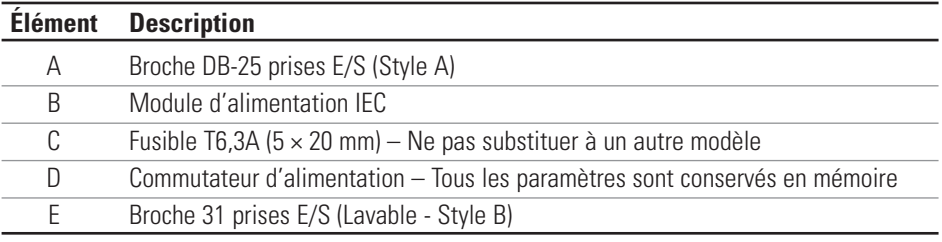

#### **Nettoyage**  $\hat{A}$  AVERTISSEMENT : Mettre la pompe hors tension avant **d'effectuer toute opération de nettoyage.**

Garder le carter de l'entraînement propre en utilisant des détergents non agressifs. Ne pas immerger ni utiliser de quantités abondantes de liquide lors du nettoyage.

# **Section 5** Dépannage

### <span id="page-44-0"></span>**Guide de dépannage**

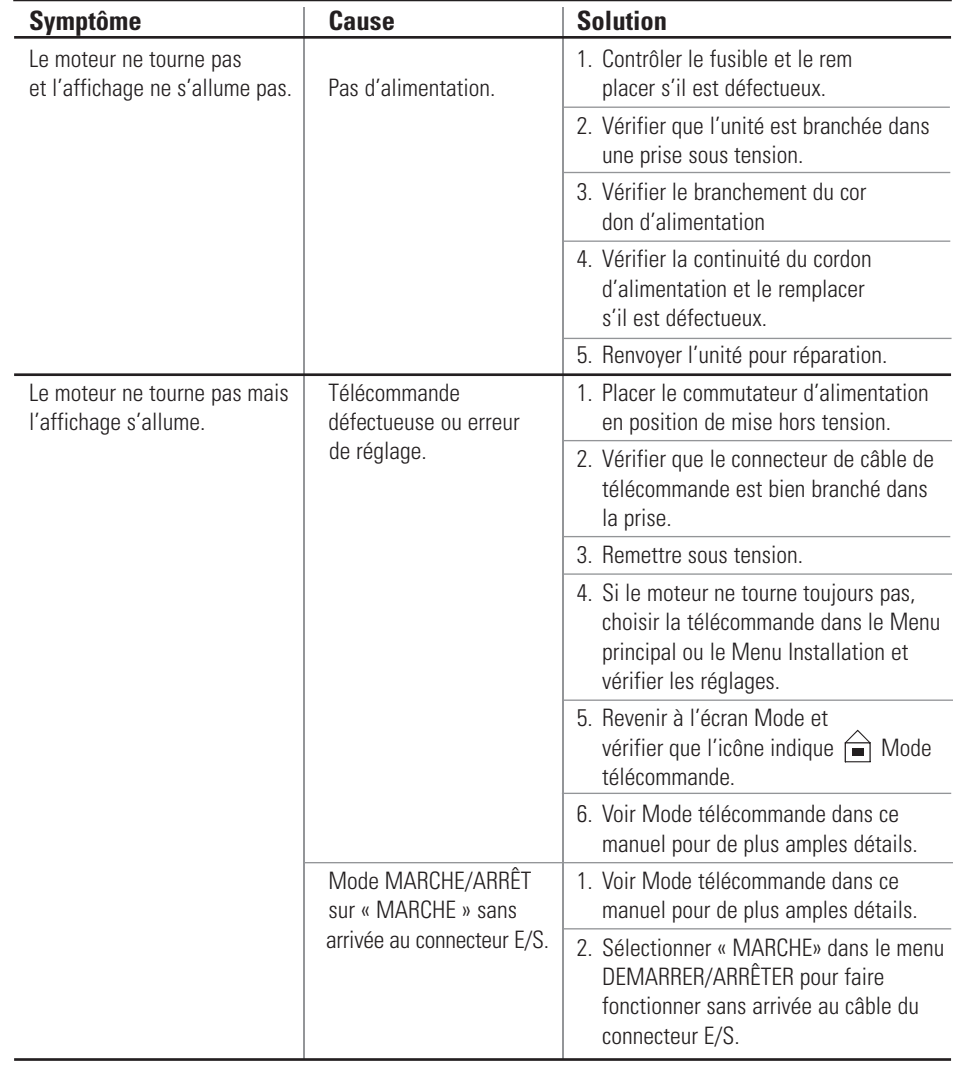

### <span id="page-45-0"></span>**Définitions des erreurs**

#### **Erreur n° 2 Moteur en survitesse**

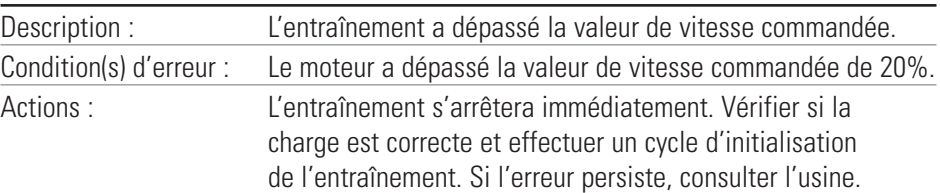

#### **Erreur n° 3 : Surintensité instantanée**

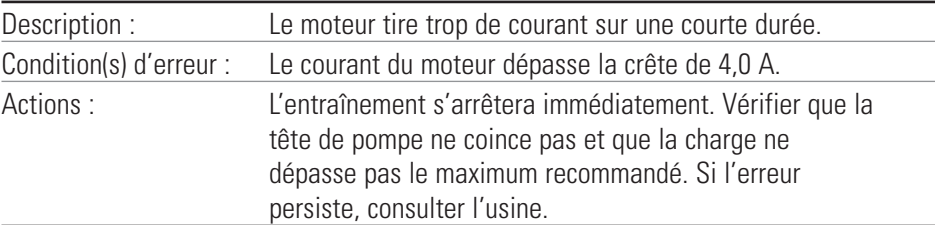

#### **Erreur n° 4 : Somme de contrôle Flash erronée**

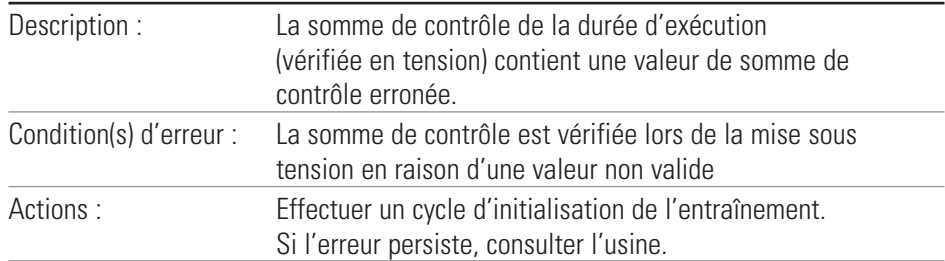

#### **Erreur n° 7 : Somme de contrôle EEPROM erronée (paramètres)**

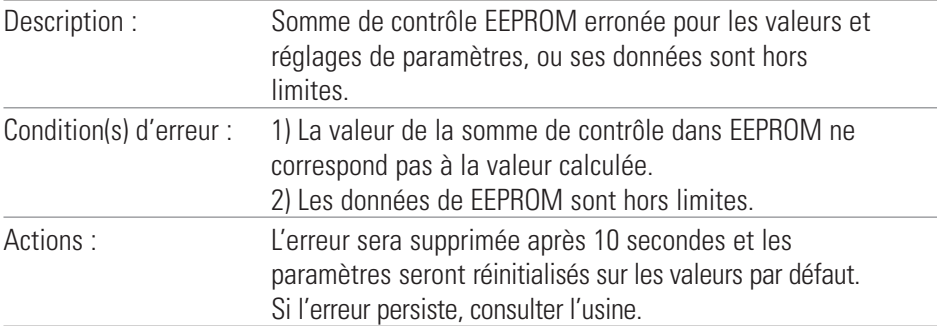

#### **Erreur n° 8 : Somme de contrôle EEPROM erronée (étal. usine)**

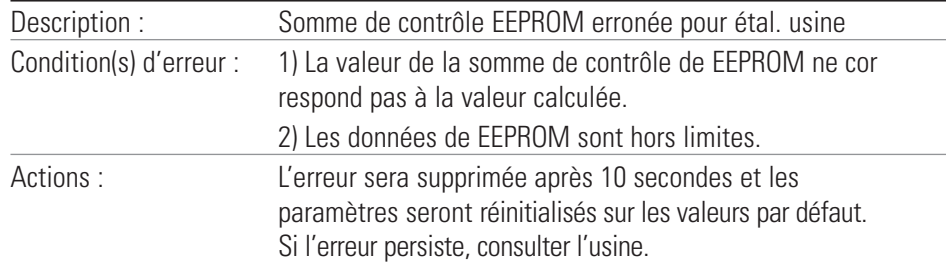

### **Définitions d'erreur (suite)**

**Erreur n° 9 : Erreur de vérification d'écriture EEPROM**

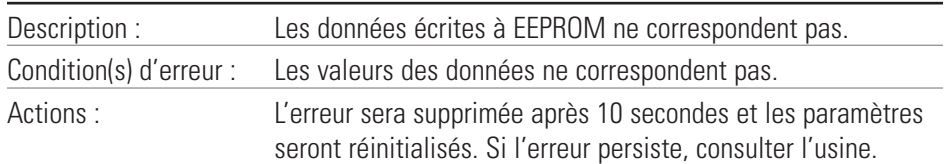

#### **Erreur n° 10 : Surtension du bus**

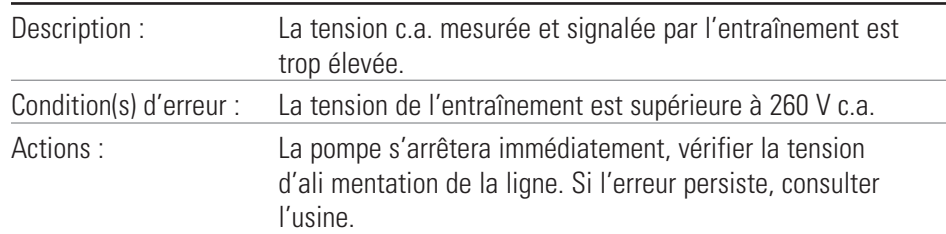

#### **Erreur n° 11 : Sous tension du bus**

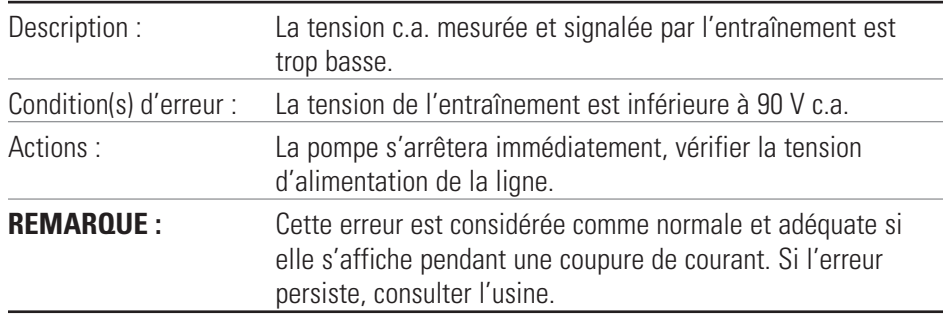

#### **Erreur n° 12 : Calage du moteur / moteur en sous régime**

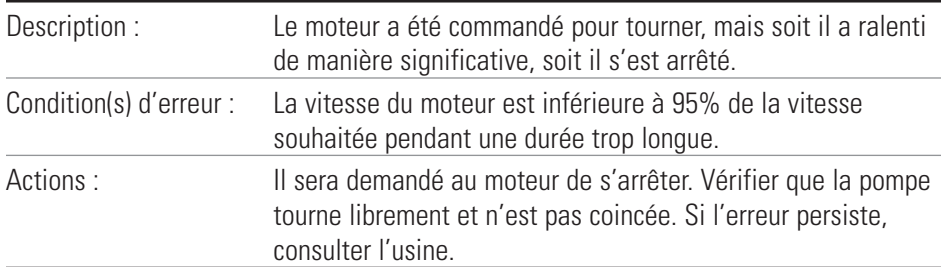

#### **Erreur n° 14 : Température ambiante trop élevée**

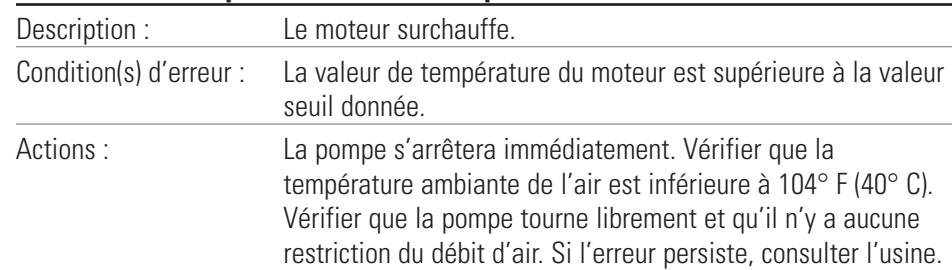

### **Définitions d'erreur (suite)**

#### **Erreur n° 15 : Défaut de réaction du moteur**

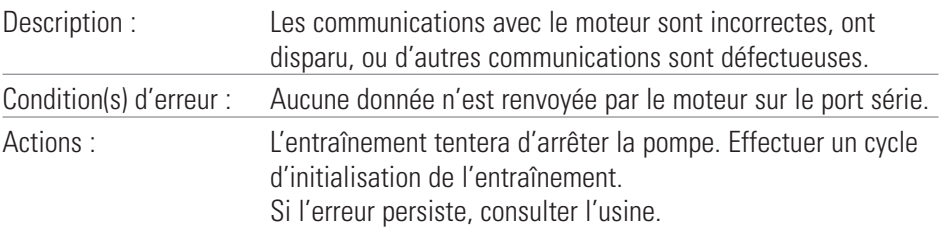

#### **Erreur n° 16 : Interruption ou adresse non valide**

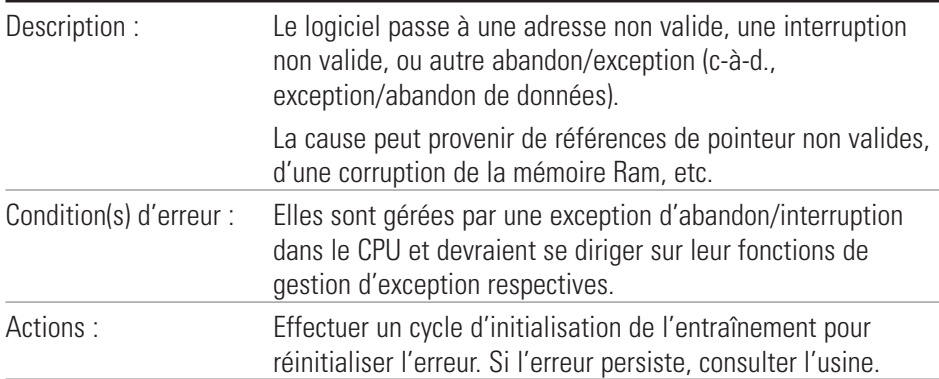

#### **Erreur n° 18 : Erreur de surveillance**

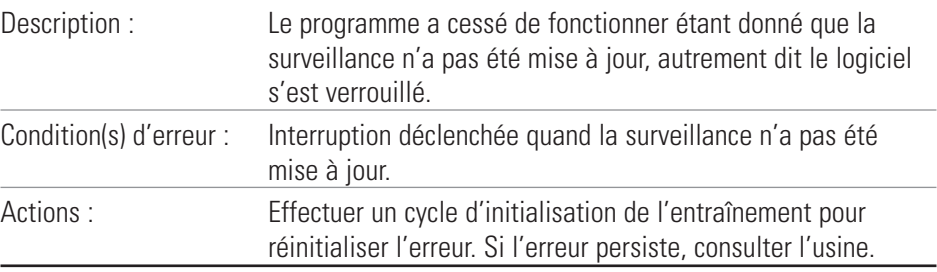

# <span id="page-48-0"></span>**Section 6** Accessoires

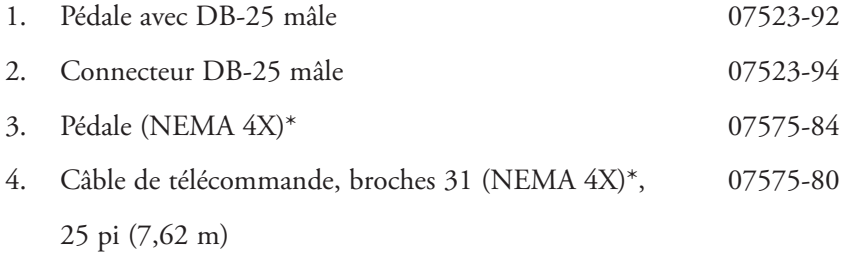

\*Pour entraînements lavables uniquement.

# <span id="page-50-0"></span>**Section 7** Spécifications

### **Sortie**

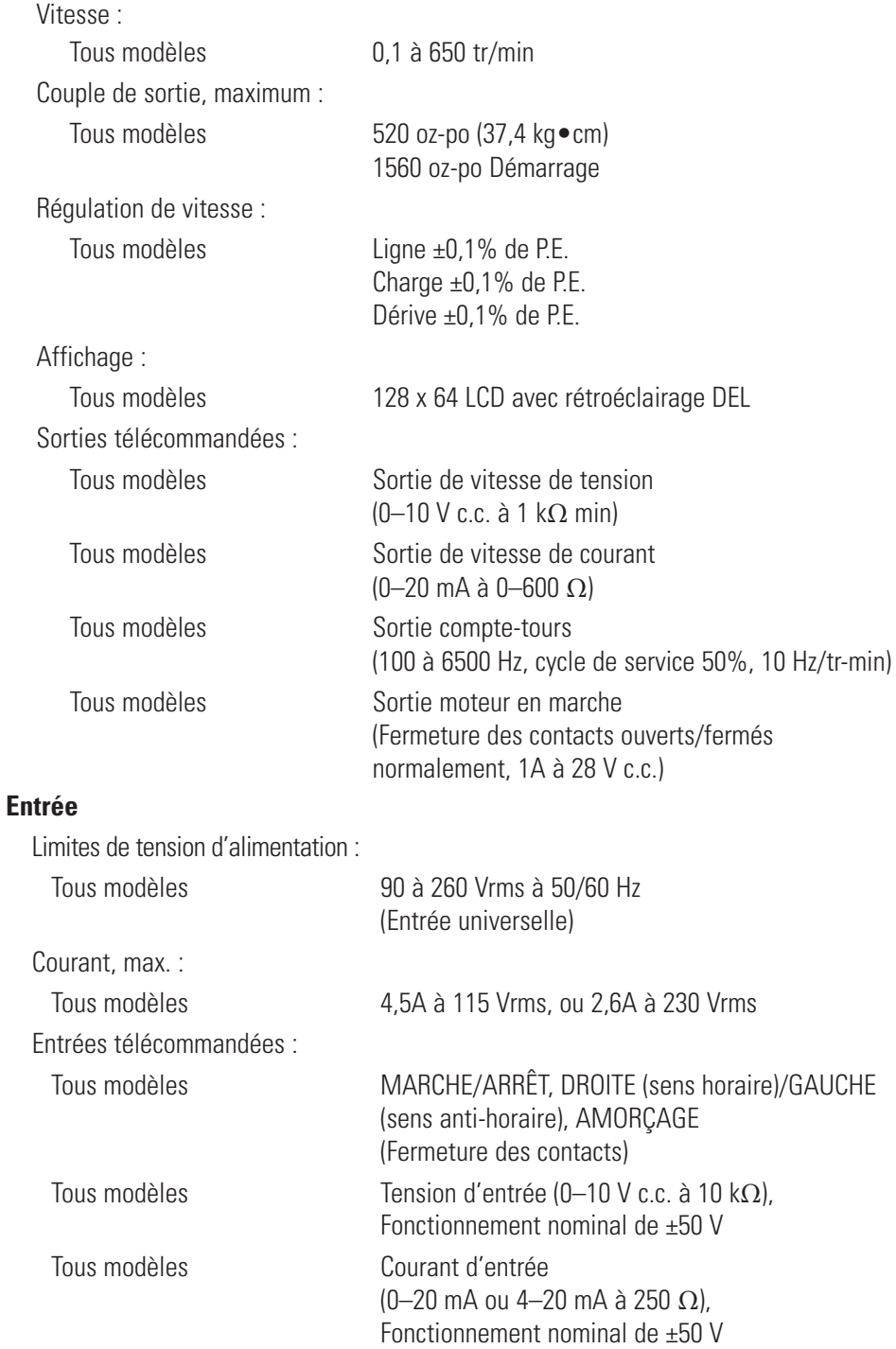

#### **Fabrication**

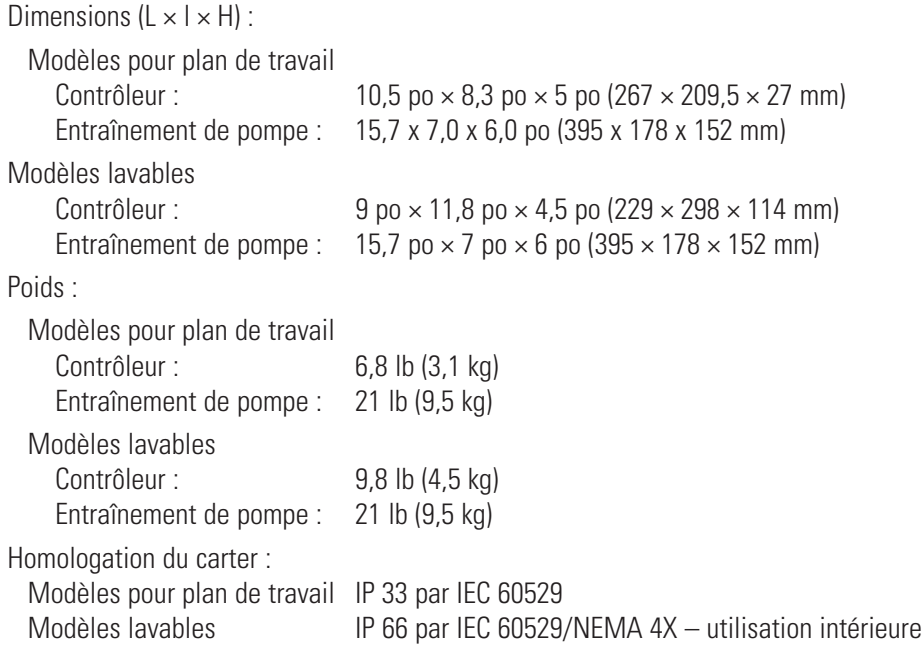

#### **Conditions d'utilisation**

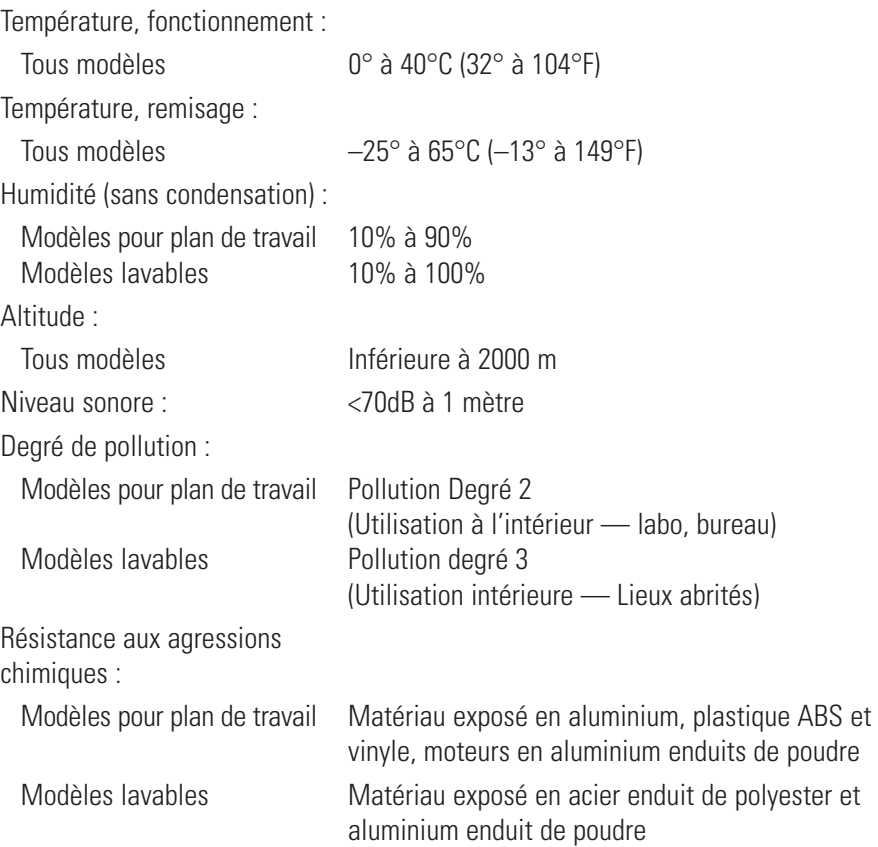

**Conformité :** Conforme à ANSI/UL Norme 61010-1 Homologué à CAN/CSA Norme C22.2 No. 61010-1 Ce produit a été testé conformément aux conditions requises par CAN/CSA-C22.2 No. 61010-1, seconde édition, comprenant la Révision 1, ou une version plus récente de la même norme comprenant les même critères de contrôle et d'essais. (Pour conformité CE): EN61010-1 : (Directive européenne sur les basses tensions) et

EN61326 : (Directive de compatibilité européenne)

# **Section 8** Garantie, Retour de produit et Assistance technique

### <span id="page-54-0"></span>**GARANTIE**

#### *Utiliser uniquement des tubes MASTERFLEX extrudés avec précision avec les pompes MASTERFLEX pour garantir des performances optimales. L'utilisation d'autres tubes peut annuler les garanties applicables.*

Ce produit est garanti contre tout défaut de matériel ou de main-d'œuvre et tout produit défectueux sera, à la discrétion du fabricant ou du distributeur, soit réparé ou remplacé sans aucun frais, soit remboursé à l'acheteur au prix d'achat sous réserve : (a) que la réclamation au titre de la garantie soit effectuée par écrit pendant la période spécifiée sur ce bon de garantie, (b) qu'une preuve d'achat sous forme d'acte de vente ou de facture acquittée soit soumise en même temps que la réclamation en attestant que le produit est encore couvert par la garantie, et (c) que l'acheteur se conforme aux procédures de retour de marchandises établies dans les conditions générales du catalogue le plus récent du fabricant ou du distributeur.

Cette garantie ne s'applique pas aux : (a) défauts ou dommages résultant de : (i) l'utilisation impropre du produit, (ii) l'utilisation du produit dans des conditions autres que les conditions normales et habituelles, (iii) en cas d'accident ou de négligence, (iv) en cas de tests, d'exploitation, de maintenance, d'entretien, de réparations, d'installation ou de stockage impropres, (v) en cas d'altération ou de modification non autorisées ou, (b) après l'expiration de matériaux dépassés.

CETTE GARANTIE CONSTITUE LE SEUL RECOURS DE L'ACHETEUR. LE FABRICANT ET LE DISTRIBUTEUR DÉCLINENT TOUTES AUTRES GARANTIES, QU'ELLES SOIENT EXPLICITES, IMPLICITES OU PRESCRITES PAR LA LOI, Y COMPRIS ET SANS S'Y LIMITER, LES GARANTIES DE QUALITE MARCHANDE ET D'ADEQUATION A UN USAGE PARTICULIER. AUCUN EMPLOYÉ, AGENT OU REPRÉSENTANT DU FABRICANT OU DU DISTRIBUTEUR N'EST AUTORISÉ À ENGAGER LA RESPONSABILITE DU FABRICANT OU DU DISTRIBUTEUR POUR TOUTE AUTRE GARANTIE. EN AUCUN CAS LE FABRICANT OU LE DISTRIBUTEUR NE PEUT ETRE TENU RESPONSABLE DES DOMMAGES SECONDAIRES, INDIRECTS, SPÉCIAUX OU CORRELATIFS

*La durée de garantie de ce produit est de deux (2) ans à compter de la date d'achat.*

#### <span id="page-55-0"></span>**Retour de produit**

Pour limiter les frais et délais, contactez le fabricant ou le revendeur autorisé pour obtenir l'autorisation et les instructions d'expédition avant de renvoyer le produit pendant ou en dehors de la période de garantie. Lors du renvoi du produit, bien vouloir en indiquer la raison. Pour se protéger, nous recommandons au client d'emballer soigneusement le produit et de le garantir contre les risques de dommages ou de perte. Nous ne serons pas responsable des dommages résultant d'un emballage incorrect.

### **Assistance Technique**

Si vous avez des questions concernant l'utilisation de ce produit, contactez le fabricant ou le revendeur autorisé.

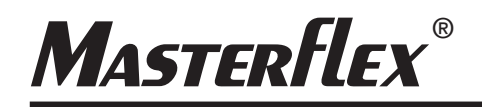

**US & Canada only** Toll Free 1-800-MASTERFLEX | 1-800-637-3739 **Outside US & Canada** 1-847-381-7050

**\*EN809 manufactured by:** Masterflex LLC. 28092 W Commercial Avenue, Barrington, IL 60010 **masterflex.tech@avantorsciences.com www.avantorsciences.com /**<br>**/masterflex and the manufactured by:**<br>Masterflex LLC.<br>2012: V. Commodell Avenue, Barrings<br>
answer statements communicated the<br> **wave statements communicated**